# **REPÚBLICA DEL ECUADOR**

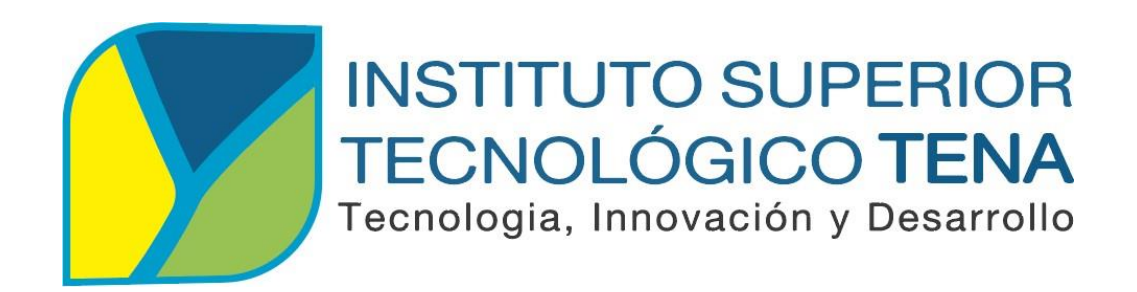

# **CARRERA DE TECNOLOGÍA EN ANÁLISIS DE SISTEMAS**

# **TECNOLOGÍA APLICADA A PERSONAS CON PROBLEMAS AUDITIVOS: CASO PÁGINA WEB PARA LA UNIDAD EDUCATIVA ESPECIAL "MONS. MAXIMILIANO SPILLER" DE LA CIUDAD DE TENA**

Trabajo de Integración Curricular, presentado como requisito parcial para optar por el título de Tecnólogo en Análisis de Sistemas.

> **AUTOR:** MILTON DARÍO VILLALTA BOSQUEZ **DIRECTOR:** ING. SALOMÓN ISAAC QUILUMBA SHIGUANGO

> > **Tena - Ecuador 2021**

# <span id="page-1-0"></span>**APROBACIÓN DEL DIRECTOR**

# **ING. SALOMÓN ISAAC QUILUMBA SHIGUANGO DOCENTE DEL INSTITUTO SUPERIOR TECNOLÓGICO TENA.**

#### **CERTIFICA:**

En calidad de Director del Proyecto Integrador denominado: TECNOLOGÍA APLICADA A PERSONAS CON PROBLEMAS AUDITIVOS: CASO PÁGINA WEB PARA LA UNIDAD EDUCATIVA ESPECIAL "MONS. MAXIMILIANO SPILLER" DE LA CIUDAD DE TENA, de autoría del señor MILTON DARÍO VILLALTA BOSQUEZ con CC. 1501137127, estudiante de la Carrera de Tecnología en Análisis de Sistemas del Instituto Superior Tecnológico Tena, CERTIFICO que se ha realizado la revisión prolija del Trabajo antes citado, cumple con los requisitos de fondo y de forma que exigen los respectivos reglamentos e instituciones.

Tena, 30 de julio de 2021

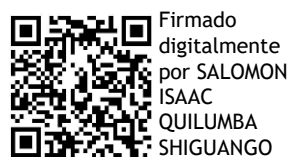

**ING. SALOMÓN ISAAC QUILUMBA SHIGUANGO DIRECTOR**

# **CERTIFICACIÓN DEL TRIBUNAL CALIFICADOR**

<span id="page-2-0"></span>Tena, 11 de octubre de 2021

Los Miembros del Tribunal de Grado abajo firmantes, certificamos que el Trabajo de Titulación denominado: **TECNOLOGÍA APLICADA A PERSONAS CON PROBLEMAS AUDITIVOS: CASO PÁGINA WEB PARA LA UNIDAD EDUCATIVA ESPECIAL "MONS. MAXIMILIANO SPILLER" DE LA CIUDAD DE TENA**, presentado por el señor MILTON DARÍO VILLALTA BOSQUEZ, estudiante de la Carrera de Tecnología en Análisis de Sistemas del Instituto Superior Tecnológico Tena, ha sido corregida y revisada; por lo que autorizamos su presentación.

Atentamente;

AGUSTIN GONZALO Firmado digitalmente por AGUSTIN GUANIPATI GONZALO N RAMIREZ GUANIPATIN RAMIREZ

Ing. Agustín Guanipatin **PRESIDENTE DEL TRIBUNAL**

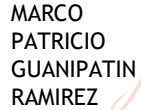

Digitally signed by MARCO PATRICIO **GUANIPATIN** RAMIREZ

Ing. Patricio Guanipatin **MIEMBRO DEL TRIBUNAL**

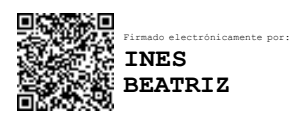

Lcda. Inés Gómez **MIEMBRO DEL TRIBUNAL**

# **AUTORÍA**

<span id="page-3-0"></span>Yo, MILTON DARÍO VILLALTA BOSQUEZ, declaramos ser autor del presente Trabajo de Titulación denominado: TECNOLOGÍA APLICADA A PERSONAS CON PROBLEMAS AUDITIVOS: CASO PÁGINA WEB PARA LA UNIDAD EDUCATIVA ESPECIAL "MONS. MAXIMILIANO SPILLER" DE LA CIUDAD DE TENA y excluyo expresamente al Instituto Superior Tecnológico Tena, y a sus representantes jurídicos de posibles reclamos o acciones legales por el contenido de la misma.

Adicionalmente acepto y autorizo al Instituto Superior Tecnológico Tena, la publicación de este trabajo de Titulación en el repositorio institucional- biblioteca Virtual.

### **AUTOR:**

# MILTON DARÍO VILLALTA BOSQUEZ **CÉDULA:** 1501137127

**FECHA:** Tena**,** 30 de julio de 2021

# **CARTA DE AUTORIZACIÓN POR PARTE DEL AUTOR**

<span id="page-4-0"></span>Yo, MILTON DARÍO VILLALTA BOSQUEZ declaro ser autor del Trabajo de Titulación titulado: TECNOLOGÍA APLICADA A PERSONAS CON PROBLEMAS AUDITIVOS: CASO PÁGINA WEB PARA LA UNIDAD EDUCATIVA ESPECIAL "MONS. MAXIMILIANO SPILLER" DE LA CIUDAD DE TENA, como requisito para la obtención del Título de: TECNÓLOGO en Análisis de Sistemas, autorizo al Sistema Bibliotecario del Instituto Superior Tecnológico Tena, para que con fines académicos, muestre al mundo la producción intelectual del Instituto, a través de la visualización de su contenido que constará en el Repositorio Digital Institucional.

Los usuarios pueden consultar el contenido de este trabajo en el RDI, en las redes de información del país y del exterior, con las cuales tenga convenio el Instituto. El Instituto Superior Tecnológico Tena, no se responsabiliza por el plagió o copia del presente trabajo que realice un tercero. Para constancia de esta autorización, en la ciudad de Tena, 30 de julio de 2021.

**AUTOR:** MILTON DARÍO VILLALTA BOSQUEZ

**FIRMA:**  $\frac{\int_{\mathcal{A}} \int_{\mathcal{A}} \int_{\mathcal{A}} \int_{\mathcal{A}}}{\int_{\mathcal{A}} \int_{\mathcal{A}} \int_{\mathcal{A}} \int_{\mathcal{A}}}$ **CÉDULA:** 1501137127 **DIRECCIÓN:** Bario San Jorge **CORREO ELECTRÓNICO:** [dariovillalta.1997@gmail.com](mailto:dariovillalta.1997@gmail.com) **TELÉFONO:** 062846370 **CELULAR:** 0961563745

# <span id="page-5-0"></span>**DEDICATORIA**

**"** Mi proyecto lo dedico con todo mi amor y cariño a

Dios, porque me dio la fe, la fortaleza necesaria para salir siempre adelante pese a mi dificultad auditiva, por colocarme en el mejor camino, iluminando cada paso de mi vida, y por darme la salud y la esperanza para terminar este proyecto."

*Milton Darío Villalta Bosquez*

#### **AGRADECIMIENTO**

<span id="page-6-0"></span>**"** A toda mi familia especialmente a mis padres quienes me dieron la vida y han estado conmigo en todo momento. A mis hermanos quienes han sido sostén y apoyo en mis esfuerzos de superación profesional, a todas las personas que han creído y confiado en mí. A mis abuelitos, a mi madrina Vilma Yaguachi, compañeros de aula y docentes de mi querido Instituto Tecnológico Superior Tena, quienes aportaron con un granito de arena para culminar con felicidad mis estudios." *Milton Darío Villalta Bosquez*

# ÍNDICE GENERAL

<span id="page-7-0"></span>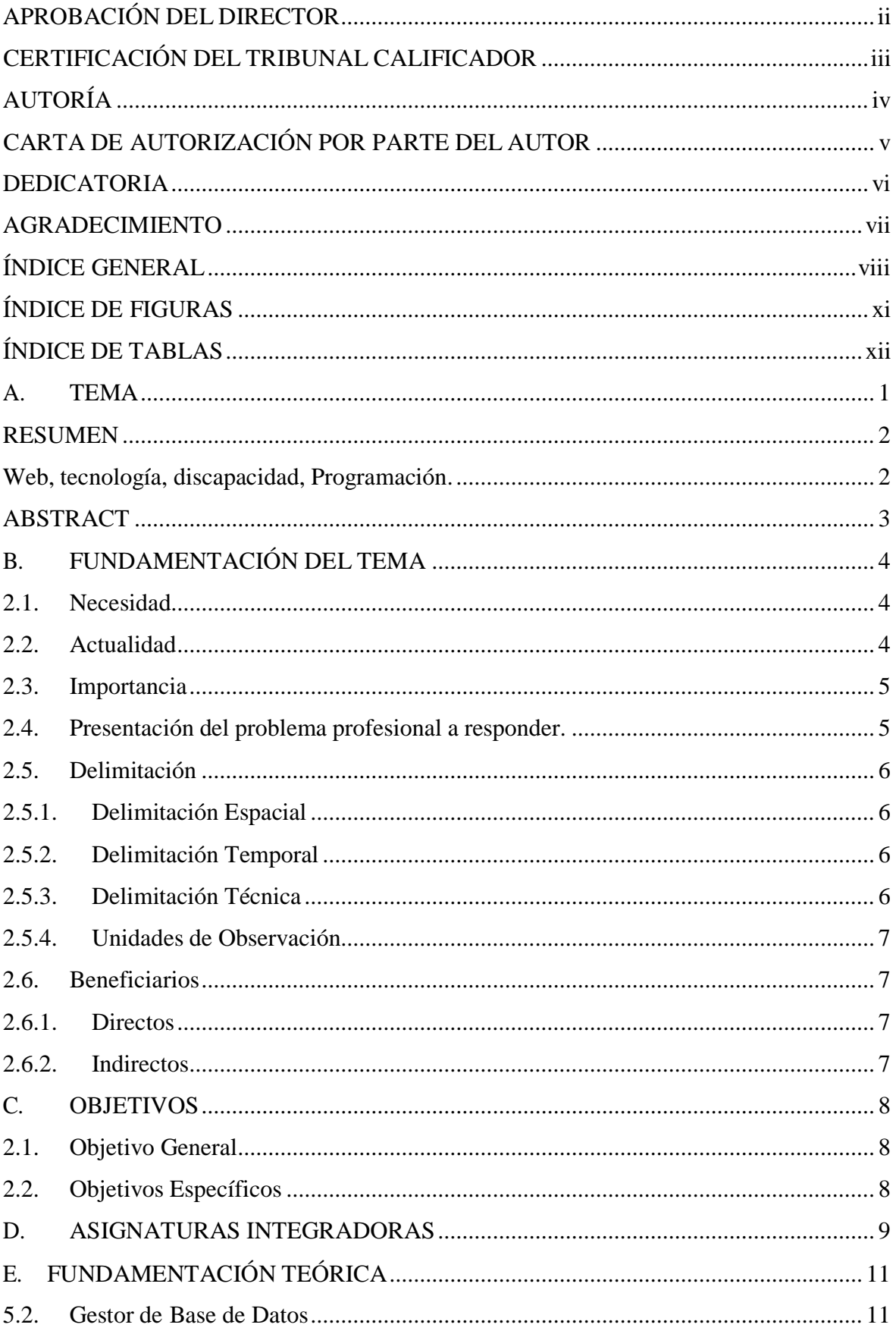

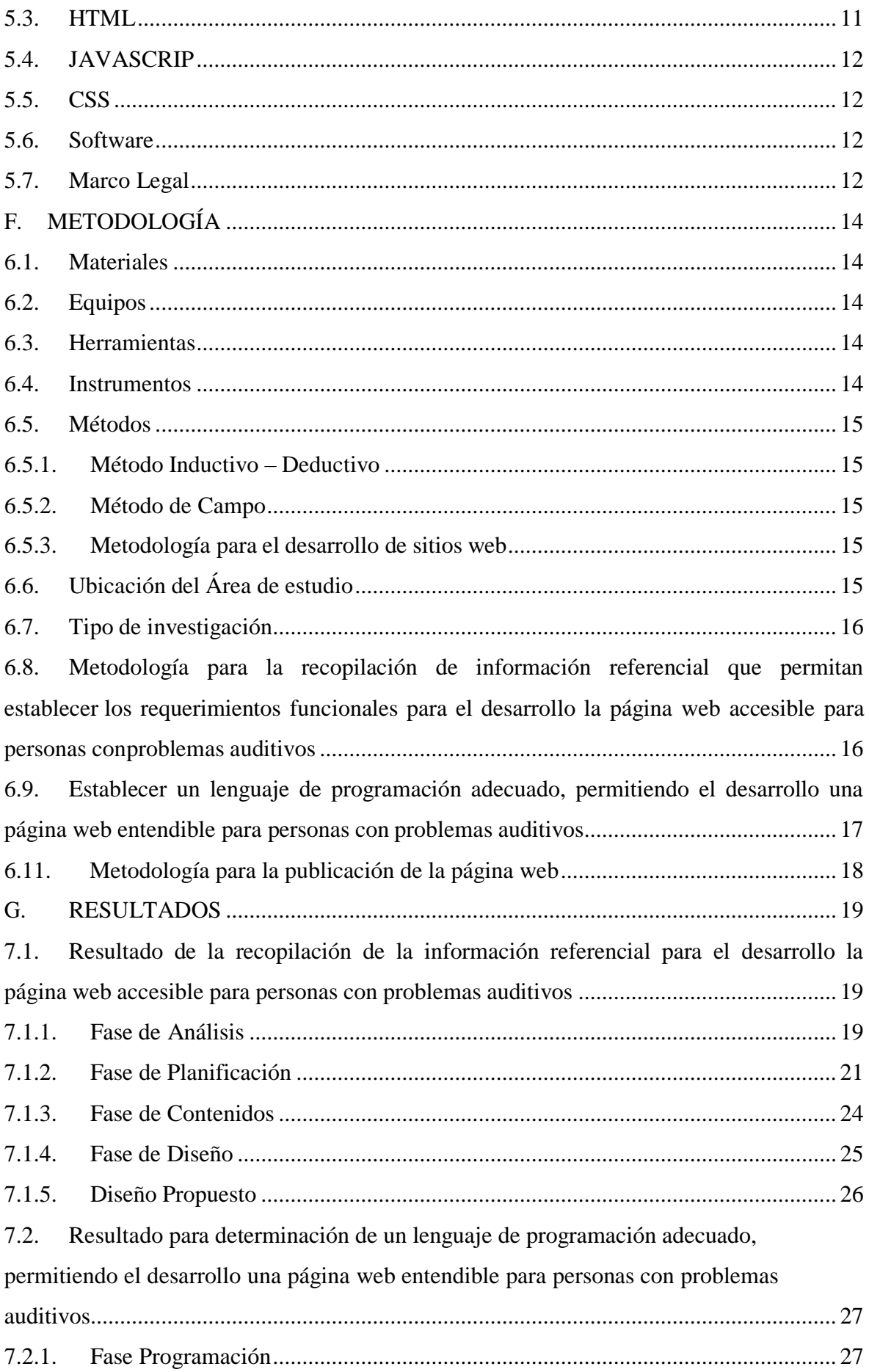

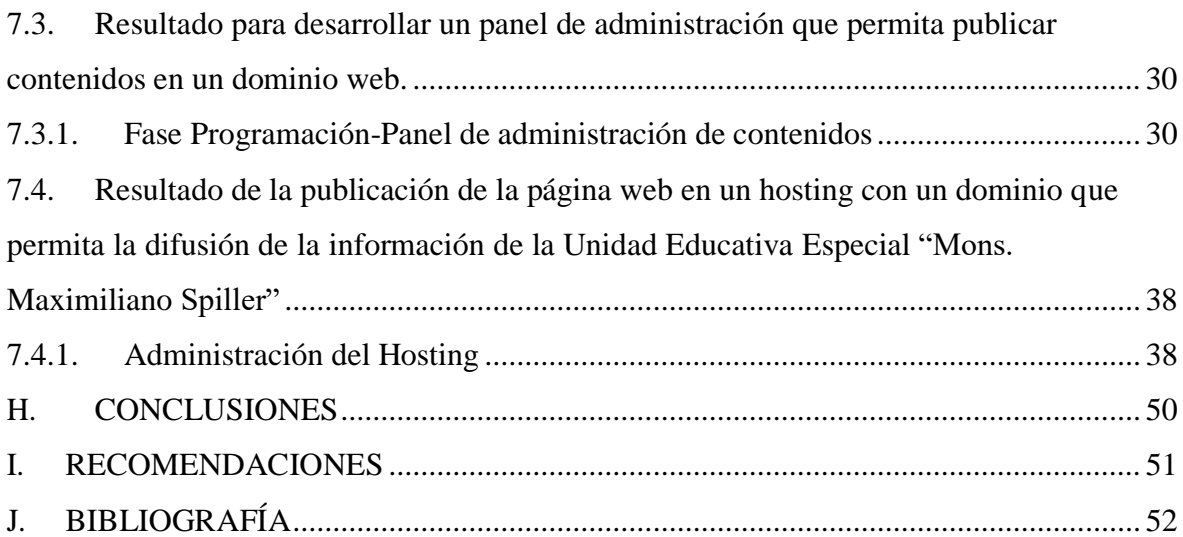

# **ÍNDICE DE FIGURAS**

<span id="page-10-0"></span>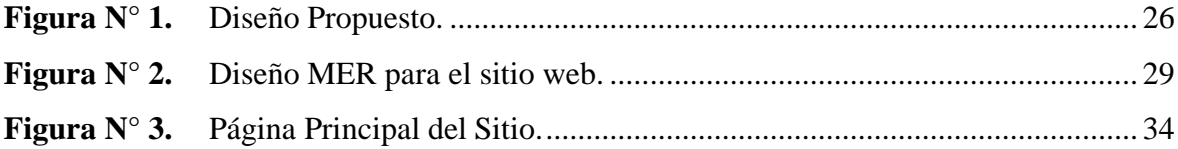

# **ÍNDICE DE TABLAS**

<span id="page-11-0"></span>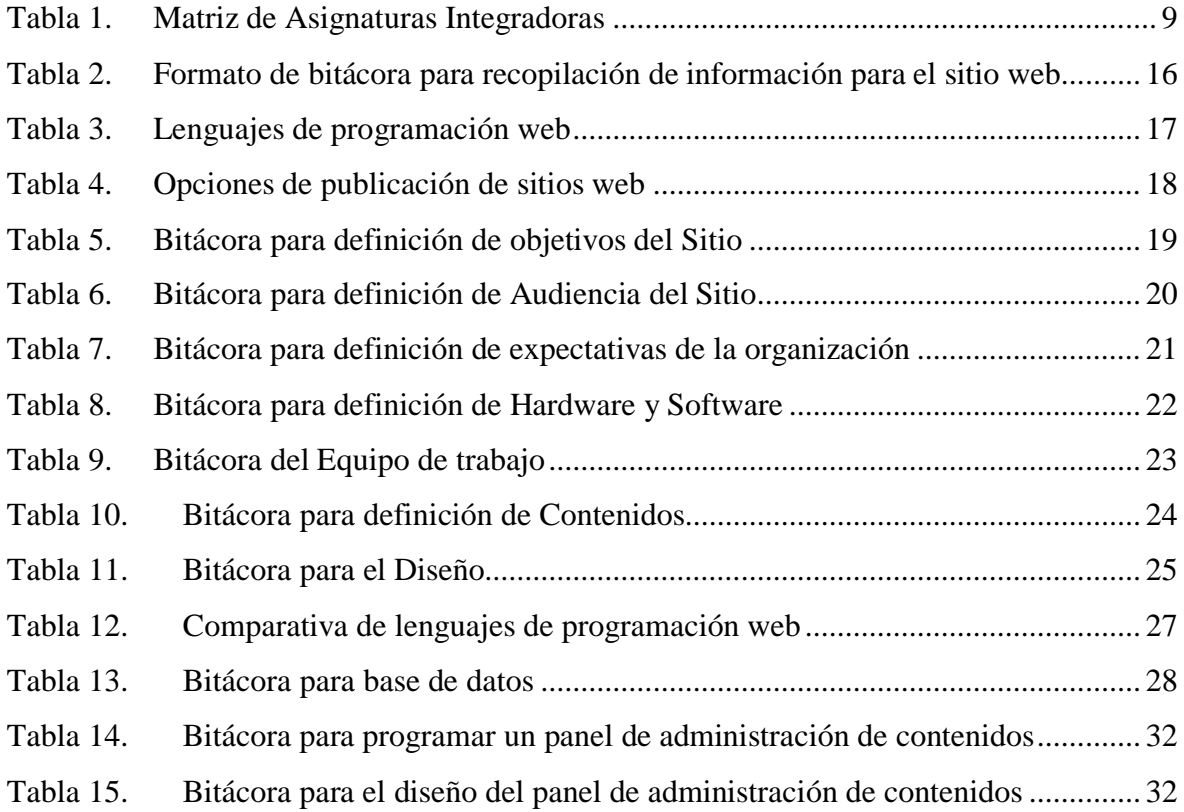

# **A. TEMA**

# <span id="page-12-0"></span>**TECNOLOGÍA APLICADA A PERSONAS CON PROBLEMAS AUDITIVOS: CASO PÁGINA WEB PARA LA UNIDAD EDUCATIVA ESPECIAL "MONS. MAXIMILIANO SPILLER" DE LA CIUDAD DE TENA**

1

#### **RESUMEN**

<span id="page-13-0"></span>Uno los retos más grandes de la inclusión de personas con discapacidad es el uso de la tecnología, no existen un estándar establecido que permitan diseñar y crear espacios tecnológicos orientados a personas con discapacidades. El trabajo está orientado en recopilar información que permite publicar una página web institucional accesible para personas con problemas auditivos, el caso se aplicó en la escuela especial "MONS. MAXIMILIANO SPILLER" de la ciudad de Tena, se utilizó un lenguaje de programación universal y de código abierto orientado en la web. Para la vista del visitante general y también entendible para visitantes con problemas auditivos; la página web contiene un panel administración básico que permite continuar publicando novedades, eventos o noticias de la institución se encuentra publicado en hosting básico compartido con dominio educativo.

#### **Palabras clave:**

<span id="page-13-1"></span>Web, tecnología, discapacidad, Programación.

#### **ABSTRACT**

<span id="page-14-0"></span>One of the biggest challenges of the inclusion of people with disabilities is the use of technology, there is no established standard to design and create technological spaces oriented to people with disabilities. This research work is aimed at collecting information that allows publishing an institutional web page accessible to people with hearing problems, the case was applied in "MONS. MAXIMILIANO SPILLER" special School from Tena city, a universal and open source programming language was used oriented on the web, for the general view of visitor and also understandable for visitors with hearing problems; the website contains a basic administration panel that allows you to continue publishing news, events or news of the institution. It is published in shared basic hosting with an educational domain.

Keywords: Web, technology, disability, Programming.

Reviewed by

.

**DAY** Firmado

digitalmente por GISSELA MARIA SOLORZANO INTRIAGO

 BEd. Gissela Solórzano Intriago ID. 1313303941 **English Teacher of Tena Institute.**

### **B. FUNDAMENTACIÓN DEL TEMA**

#### <span id="page-15-1"></span><span id="page-15-0"></span>**2.1.Necesidad**

(VILLALTA, MILTON DARÍO, 2021) "La Unidad Educativa Especial Mons. Maximiliano Spiller es una institución Fiscomisional que brinda una educación de calidad para personas con discapacidad, respetando los ritmos individuales de aprendizaje y promoviendo el desarrollo de virtudes humanas, valores y buenos hábitos para conseguir que en el futuro nuestros estudiantes se desenvuelvan autónomamente dentro de sus posibilidades, es imperante el uso tecnologías, entre las diferentes alternativas esta la publicación de una página web que permita tener una guía visual dirigido por señas."

Los sitios web en internet ofrecen gran cantidad de información, sin embargo, aún son excluidos ciertas características de acceso y disponibilidad para todas las personas, como es el caso de aquellas que tienen problemas auditivos y el acceso a material informativo se convierte en limitante.

Las páginas web hoy en día es la mejor tarjeta de presentación que puede tener una empresa, organización o institución, en la última década ha desplazado la presentación de información en folletos publicitarios, volantes informativos entre otros. En si, una página web hoy en día genera confianza ya que está disponible en todo tiempo y el acceso es multiplataforma desde un computador sencillo hasta un dispositivo móvil.

#### <span id="page-15-2"></span>**2.2.Actualidad**

(MILTON DARÍO VILLALTA BOSQUEZ , 2021) "Conforme se ha dialogado con los representantes de la institución y se ha sondeado en la red de internet se pudo evidenciar que en la Unidad Educativa Especial Mons. Maximiliano Spiller, no dispone de una página web educativa que permita mantener publicado la información institucional, actividades, eventos o novedades que realiza en su diario laboral."

(GARCÍA, 2014) "Todavía hoy, la tecnología no siempre tiene en cuenta a las personas con discapacidad y estas se topan con dificultades de accesibilidad al navegar por determinadas páginas web, la navegación en la Red de las personas con discapacidad.

Existen portales web recomendados que se centran en facilitar la obtención del acceso a una página web por completo accesible, enseñar a las personas con problemas auditivas a cómo utilizar Internet de manera responsable, ayudar a que las personas con discapacidad intelectual trabajen en aprendizajes básicos y habilidades de comunicación."

#### <span id="page-16-0"></span>**2.3.Importancia**

(MILTON DARÍO VILLALTA BOSQUEZ , 2021) "La ejecución de este Trabajo de Integración Curricular permitirá a la Institución Educativa tener un medio digital en internet, donde se pueda visitar y visualizar de una manera inclusiva para personas con capacidades auditivas diferentes permitiendo tener informado a la comunidad."

(MILTON DARÍO VILLALTA BOSQUEZ , 2021) "Compartir información en línea se ha convertido hoy en día en el principal medio de comunicación de la información que realizan en instituciones o empresas, brindan información casi al instante de los hechos ocurridos o de las necesidades de compartir recursos como archivos, fotografías, videos u otros que las empresas necesitan llegar a sus integrantes."

(Madridiario, 2017) "En una página web se puede dar a conocer horarios, ofertas que la empresa desea dar a mostrar, nuevos productos en un catálogo, etc. Todo ello de manera inmediata, pues no hay que incurrir en gastos de imprenta ni organizar con mucha anterioridad ya que es posible colgarlo en la web e instantáneamente será visible para todo el mundo."

#### <span id="page-16-1"></span>**2.4.Presentación del problema profesional a responder.**

Los resultados de las actividades que realizan la Unidad Educativa Especial "Mons. Maximiliano Spiller", utilizando un lenguaje adecuado para personas con problemas auditivos no es difundida en la red, bajo este argumento, se dio solución mediante la aplicación de la tecnología auditiva de códigos de señas permitiendo dar a conocer la información institucional por medio de una página web ergonómica para usuarios con problemas auditivos.

La identificación de este problema está centrada en:

- **Campo** : Tecnología de la Información y la Comunicación
- **Área** : Informática
- **Aspecto** : Programación
- **Sector** : Desarrollo de páginas web
- **Línea de Investigación:** Desarrollo de Software

#### <span id="page-17-0"></span>**2.5.Delimitación**

#### <span id="page-17-1"></span>**2.5.1. Delimitación Espacial**

El Trabajo de Integración Curricular se lo realizó en la provincia de Napo Cantón Tena, en la Unidad Educativa Especial "Mons. Maximiliano Spiller", ubicada en la Av. 15 de Noviembre y Mariana Montesdeoca.

#### <span id="page-17-2"></span>**2.5.2. Delimitación Temporal**

El proyecto se ejecutó en el Periodo Académico noviembre 2020 – abril 2021

#### <span id="page-17-3"></span>**2.5.3. Delimitación Técnica**

El sitio Web es administrable en sus contenidos y presenta una página de inicio con información general y con lo principal de este trabajo, la guía para personas con problemas aditivos, se puede visualizar:

- $\bullet$  Inicio (Página de inicio)
- Noticias (Página de noticas-eventos realizados)
- Misión Institucional
- Visión Institucional
- Historia de la unidad educativa
- Información del Personal Docente
- Información de contacto

# <span id="page-18-0"></span>**2.5.4. Unidades de Observación**

Las unidades de observación que se contemplan para el proyecto son la unidad Unidad Educativa Especial "Mons. Maximiliano Spiller" su personal docente y administrativo.

#### <span id="page-18-1"></span>**2.6.Beneficiarios**

#### <span id="page-18-2"></span>**2.6.1. Directos**

Estudiantes y docentes de la Unidad Educativa Especial "Mons. Maximiliano Spiller"

# <span id="page-18-3"></span>**2.6.2. Indirectos**

Internautas con problemas auditivos, población en general.

# **C. OBJETIVOS**

#### <span id="page-19-1"></span><span id="page-19-0"></span>**2.1.Objetivo General**

Desarrollar una página web administrable utilizando la tecnología para personas con problemas auditivos en la escuela especial "MONS. MAXIMILIANO SPILLER" de la ciudad de Tena.

#### <span id="page-19-2"></span>**2.2.Objetivos Específicos**

- Recopilar información referencial que permitan establecer los requerimientos funcionales para el desarrollo la página web accesible para personas con problemas auditivos.
- Establecer un lenguaje de programación adecuado, permitiendo el desarrollo una página web entendible para personas con problemas auditivos.
- Gestionar un panel de administración que permita publicar contenidos en un dominio web que sea accesible para personas con problemas auditivos
- Publicar la página web en un hosting con un dominio que permita la difusión de la información de la Unidad Educativa Especial "Mons. Maximiliano Spiller".

# **D. ASIGNATURAS INTEGRADORAS**

<span id="page-20-0"></span>Para el desarrollo del Trabajo de Integración Curricular se ha considerado apoyarse en la siguiente metodología de estudios que contempla la malla curricular de la carrera de Tecnología en Análisis de Sistemas.

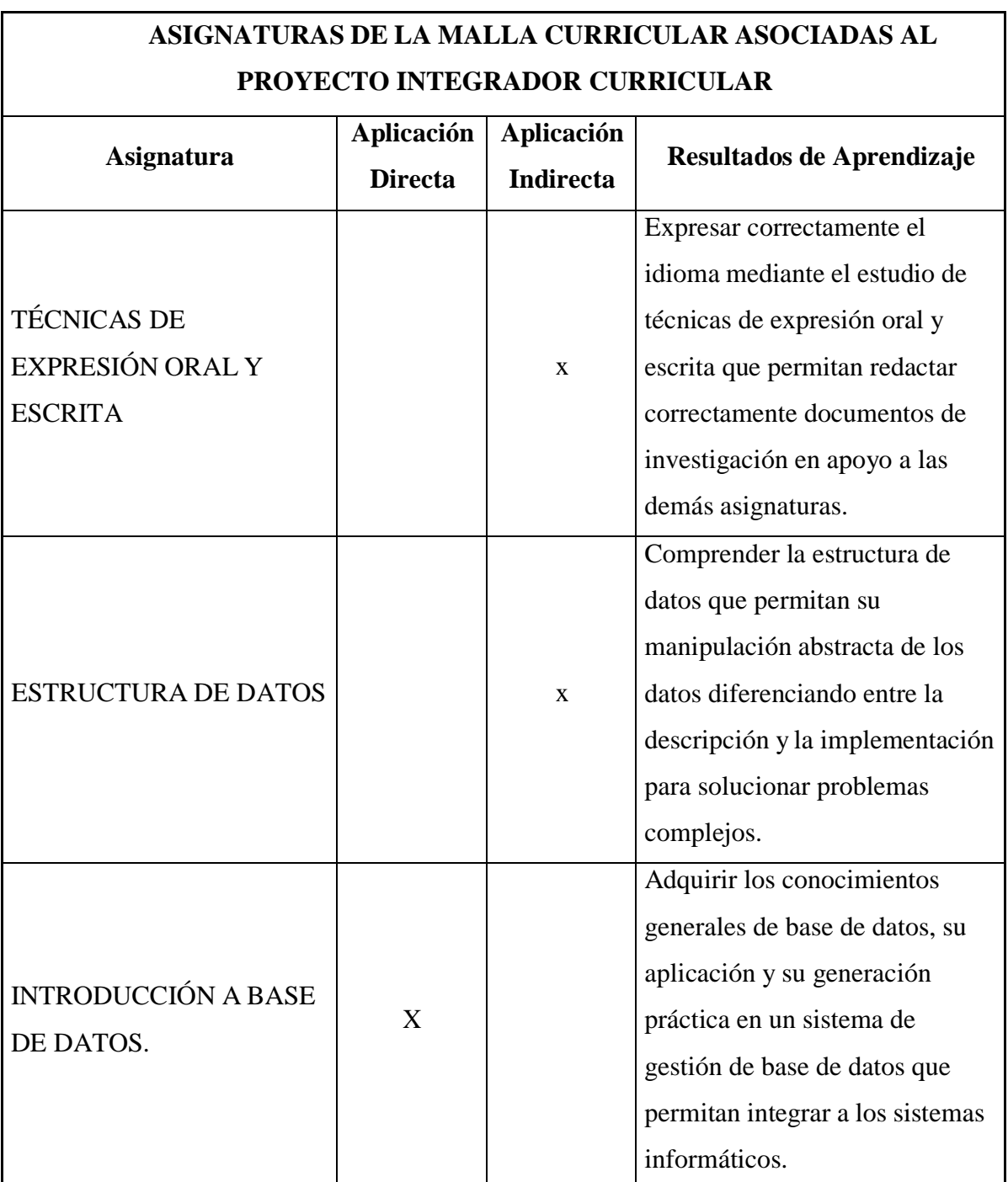

# <span id="page-20-1"></span>Tabla 1. Matriz de Asignaturas Integradoras

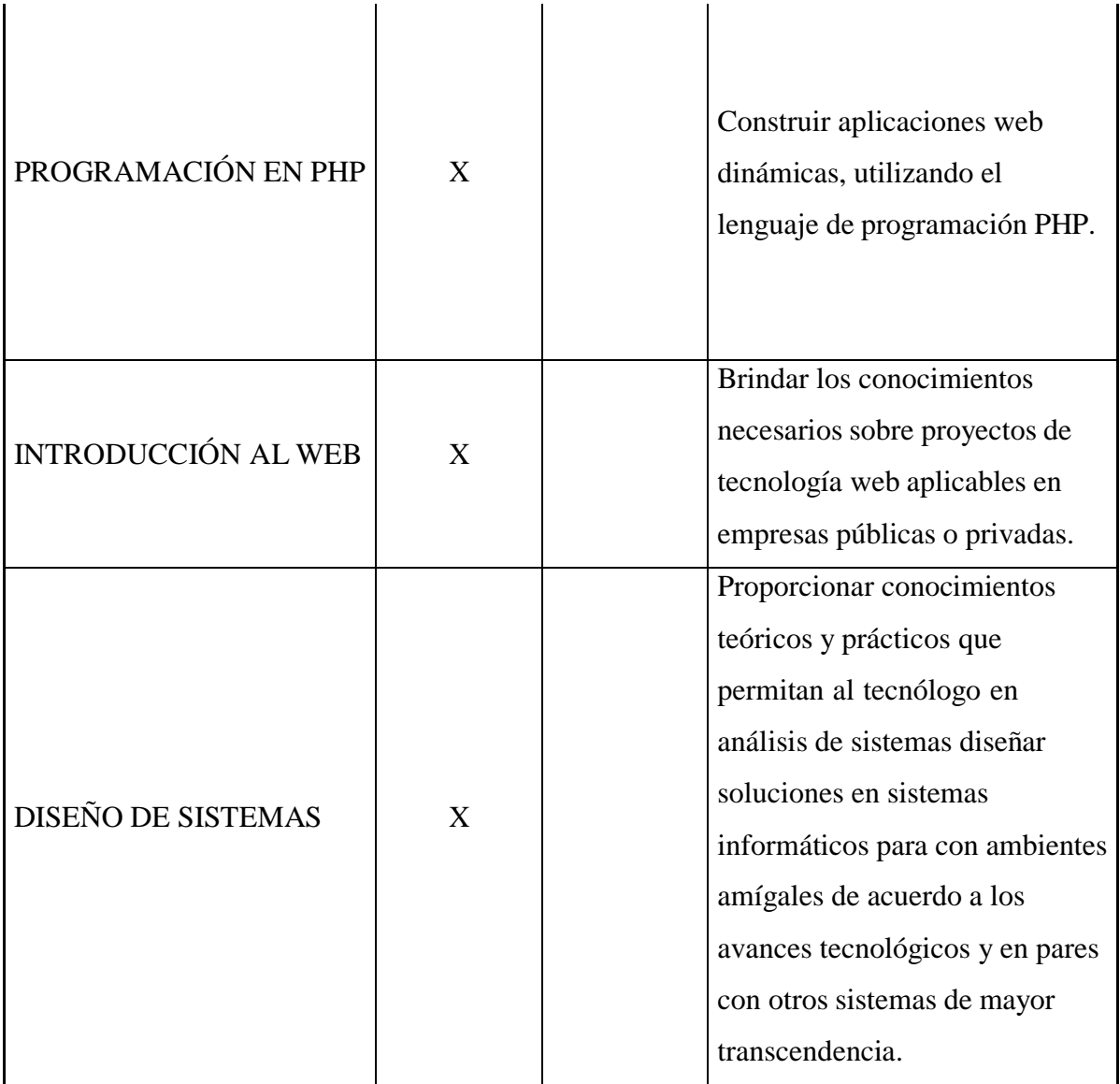

**Elaborado por:** El Autor

# **E. FUNDAMENTACIÓN TEÓRICA**

#### <span id="page-22-0"></span>**5.1.Lenguajes de Páginas web**

(Piensasolutions, 2021) "Los lenguajes de programación están enfocados al desarrollo web. En sus orígenes, estos lenguajes tenían un formato estático. Sin embargo, con el paso de los años y la evolución a la hora de crear páginas web han evolucionado en lenguajes dinámicos. Estos nuevos avances permiten al usuario interaccionar más con la página y mejorar la experiencia en la navegación, con lo que ya no es un mero tablón que muestra información."

#### <span id="page-22-1"></span>**5.2.Gestor de Base de Datos**

[\(www.eumed.net,](http://www.eumed.net/) 2012)Es un software que permite utilizar y actualizar los datos almacenados en una o varias bases de datos por uno o varios usuarios al mismo tiempo. Su objetivo fundamental consiste en suministrar al usuario las herramientas que le permitan manipular, en términos abstractos, los datos, es decir, de forma que no le sea necesario conocer el modelo de almacenamiento de los datos en la computadora, ni el método de acceso empleado

(revistadigital.inesem.es, 2019) "Un Sistema Gestor de Base de Datos (SGBD) o DataBase Managenent System (DBMS) es un sistema que permite la creación, gestión y administración de bases de datos, así como la elección y manejo de las estructuras necesarias para el almacenamiento y búsqueda de información del modo más eficiente posible."

#### <span id="page-22-2"></span>**5.3.HTML**

(Pérez, Introducción Html, 2009)HTML (HyperText Markup Languaje – Lenguaje de marcas de Hipertexto) es lo que se utiliza para crear todas las páginas web de Internet". Más concretamente, HTML es el lenguaje con el que se "escriben" la mayoría de páginas web.

Los diseñadores utilizan el lenguaje HTML para crear sus páginas web, los programas que utilizan los diseñadores generan páginas escritas en HTML y los navegadores que utilizamos los usuarios muestran las páginas web después de leer su contenido HTML.

#### <span id="page-23-0"></span>**5.4.JAVASCRIP**

(Pérez, Introducción a JavaScript, 2019)JavaScript es un lenguaje de programación que se utiliza principalmente para crear páginas web dinámicas. Una página web dinámica es aquella que incorpora efectos como texto que aparece y desaparece, animaciones, acciones que se activan al pulsar botones y ventanas con mensajes de aviso al usuario.

Técnicamente, JavaScript es un lenguaje de programación interpretado, por lo que no es necesario compilar los programas para ejecutarlos. En otras palabras, los programas escritos con JavaScript se pueden ejecutar directamente en cualquier navegador sin necesidad de procesos intermedios.

#### <span id="page-23-1"></span>**5.5.CSS**

(Pérez, Introducción a Css, 2015) CSS es un lenguaje de hojas de estilos creado para controlar el aspecto o presentación de los documentos electrónicos definidos con HTML y XHTML. CSS es la mejor forma de separar los contenidos y su presentación y es imprescindible para crear páginas web complejas.

#### <span id="page-23-2"></span>**5.6.Software**

(www.todamateria.com)El software es el conjunto de instrucciones que una computadora debe seguir, es decir, todas aquellas indicaciones sobre lo que tiene que hacer y cómo.

El concepto de software engloba todo aquello que es intangible en la computadora, lo que no se puede tocar, como, por ejemplo, los programas y los sistemas operativos.

#### <span id="page-23-3"></span>**5.7.Marco Legal**

(COIP, 2008) Expresa en sus siguientes artículos que:

12

Artículo 229.- Revelación ilegal de base de datos. - La persona que, en provecho propio o de un tercero, revele información registrada, contenida en ficheros, archivos, bases de datos o medios semejantes, a través o dirigidas a un sistema electrónico, informático, telemático o de telecomunicaciones; materializando voluntaria e intencionalmente la violación del secreto, la intimidad y la privacidad de las personas, será sancionada con pena privativa de libertad de uno a tres años. Si esta conducta se comete por una o un servidor público, empleadas o empleados bancarios internos o de instituciones de la economía popular y solidaria que realicen intermediación financiera o contratistas, será sancionada con pena privativa de libertad de tres a cinco años.

Artículo 230.- Interceptación ilegal de datos. - Será sancionada con pena privativa de libertad de tres a cinco años:

1. La persona que, sin orden judicial previa, en provecho propio o de un tercero, intercepte, escuche, desvíe, grabe u observe, en cualquier forma un dato informático en su origen, destino o en el interior de un sistema informático, una señal o una transmisión de datos o señales con la finalidad de obtener información registrada o disponible.

2. La persona que diseñe, desarrolle, venda, ejecute, programe o envíe mensajes, certificados de seguridad o páginas electrónicas, enlaces o ventanas emergentes o modifique el sistema de resolución de nombres de dominio de un servicio financiero o pago electrónico u otro sitio personal o de confianza, de tal manera que induzca a una persona a ingresar a una dirección o sitio de internet diferente a la que quiere acceder.

3.La persona que a través de cualquier medio copie, clone, o comercialice información contenida en las bandas magnéticas, chips u otro dispositivo electrónico que esté soportada en las tarjetas de crédito, débito, pago o similares.

4.La persona que produzca, fabrique, distribuya, posea o facilite materiales, dispositivos electrónicos o sistemas informáticos destinados a la comisión del delito descrito en el inciso anterior.".

Artículo 232.- Ataque a la integridad de sistemas informáticos. - La persona que destruya, dañe, borre, deteriore, altere, suspenda, trabe, cause mal funcionamiento, comportamiento no deseado o suprima datos informáticos, mensajes de correo electrónico, de sistemas de tratamiento de información, telemático o de telecomunicaciones a todo o partes de sus componentes lógicos que lo rigen, será sancionada con pena privativa de libertad de tres a cinco años.

13

# **F. METODOLOGÍA**

<span id="page-25-0"></span>Para la recopilación, análisis y procesamiento de datos requeridos en la elaboración de este Trabajo Integrador Curricular se utilizaron los siguientes materiales y métodos:

### <span id="page-25-1"></span>**6.1.Materiales**

- Libreta de anotaciones
- Lapiceros
- Papel bond

### <span id="page-25-2"></span>**6.2.Equipos**

- Equipo de Cómputo
- Impresora
- Teléfono celular

### <span id="page-25-3"></span>**6.3.Herramientas**

- Software para servidor web APACHE
- Software para Base de Datos MYSQL
- Navegar WEB
- Hosting
- PhpMyadmin
- Software para desarrollo Brackets/Dreamweaver demo
- Internet

#### <span id="page-25-4"></span>**6.4.Instrumentos**

- Entrevistas
- Registros de Bitácoras

#### <span id="page-26-0"></span>**6.5.Métodos**

Durante el la ejecución del Trabajo de Integración Curricular se utilizaron los siguientes métodos:

#### <span id="page-26-1"></span>**6.5.1. Método Inductivo – Deductivo**

Se aplicó por el requerimiento para analizar la información sobre la unidad educativa en especial para determinar y cumplir con el requerimiento técnico del proyecto, permitió el análisis bajo un criterio enfocado a la programación o la determinación de información algorítmica además que permitió establecer los requerimientos para la base de datos que permite almacenar la información y ser actualizada cuando la institución lo requiera.

#### <span id="page-26-2"></span>**6.5.2. Método de Campo**

Se aplicó este método ya que se realizó visitas a al unidad educativa para obtener información entre otros también para tomar fotografías de la institución.

#### <span id="page-26-3"></span>**6.5.3. Metodología para el desarrollo de sitios web**

Es una metodología híbrida, desarrollada para procesos de diseño de aplicaciones Web, denominada "Metodología para Creación de Sitios Web", creada por la Ingeniero DelyMaybel Gil Alvarez con un grupo de trabajo conformado por los siguientes Técnicos egresados del Instituto Universitario de Tecnología de Valencia (IUTVAL): T.S.U. Jonathan Camacho, T.S.U. Nisbeth Suárez, T.S.U: Josefina Herrera, T.S.U. Raymer Santiago, T.S.U. Emilia Herrera y T.S.U. Miharbi Hernández; estas fases son Análisis, Planificación, Contenido, Diseño, Programación, Testeo, Publicación.

La documentación de estas fases se utilizó la técnica registro de bitácoras.

# <span id="page-26-4"></span>**6.6.Ubicación del Área de estudio**

Para el desarrollo de este Trabajo de Integración Curricular e identifica el lugar en la Av. 15 de Noviembre junto a la iglesia de Moseñor Maximiliano Spiller, lugar donde se encuentra la infraestructura física de la unidad educativa.

### <span id="page-27-0"></span>**6.7.Tipo de investigación**

Para dar solución al problema planteado se realizó un Investigación Aplicada determina la información que se requiere para ser publicada en la página web, también la de campo para recopilar información del lugar donde está enfocado el trabajo practico.

# <span id="page-27-1"></span>**6.8.Metodología para la recopilación de información referencial que permitan establecer los requerimientos funcionales para el desarrollo la página web accesible para personas con problemas auditivos.**

Basado en las "Metodología para Creación de Sitios Web" correspondería a la fase de análisis, planificación, diseño y contenidos, para lo cual se establecieron las bitácoras: para determinar los objetivos del sitio, para determinar la audiencia y para determinar las expectativas de la organización, para ellos se aplicó el siguiente formato:

<span id="page-27-2"></span>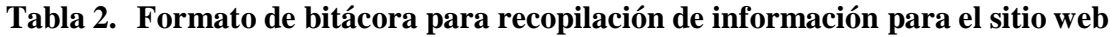

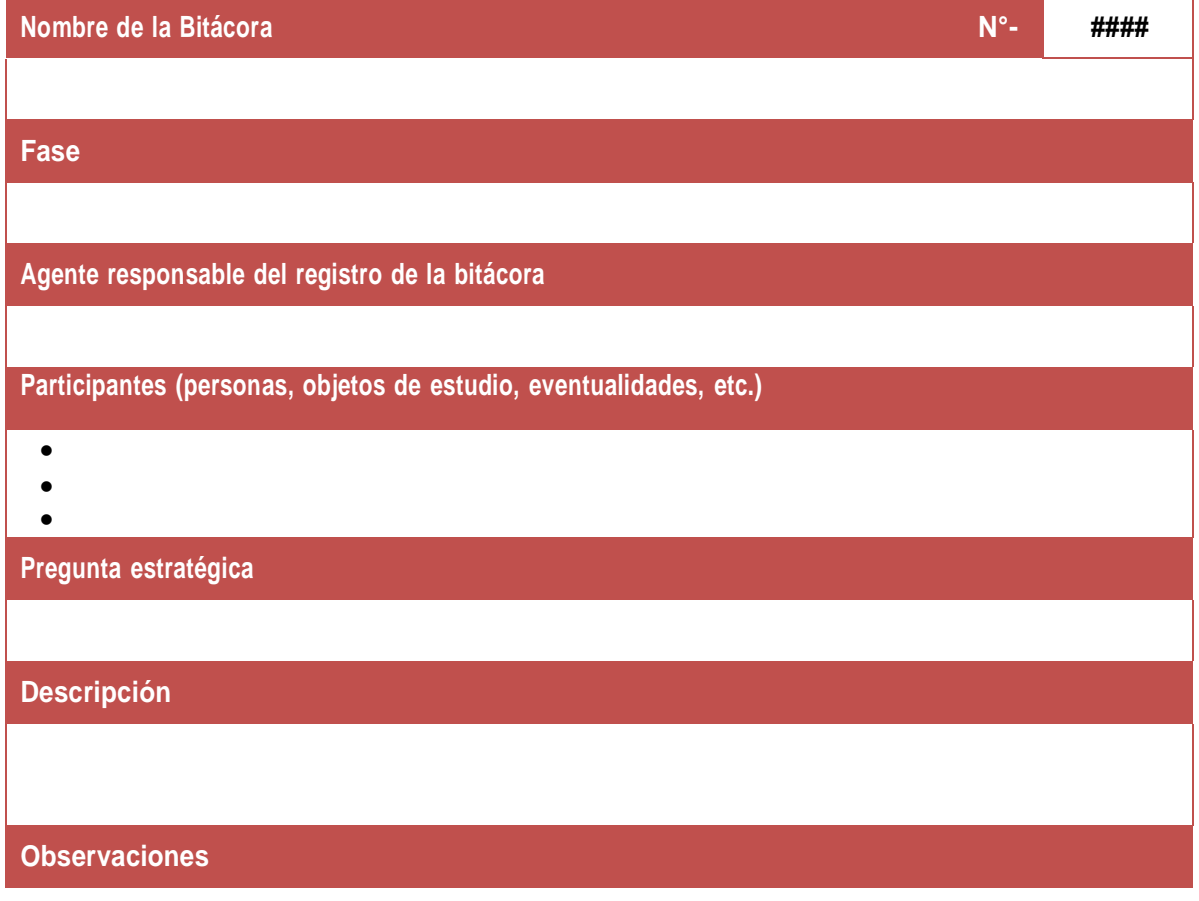

*Elaborado por: Darío Villalta, Metodología para Creación de Sitios Web*

#### <span id="page-28-0"></span>**6.9.Establecer un lenguaje de programación adecuado, permitiendo el desarrollo una página web entendible para personas con problemas auditivos.**

Existen diferentes tipos de lenguajes de programación orientados a web, uno de los más populares es lenguaje PHP, sin embargo, se estableció una tabla comparativa sobre los lenguajes posibles que se puede apreciar en el apartado de resultados, la tabla que se propuso para determinar el lenguaje de programación adecuado es la siguiente:

#### <span id="page-28-1"></span>**Tabla 3. Lenguajes de programación web**

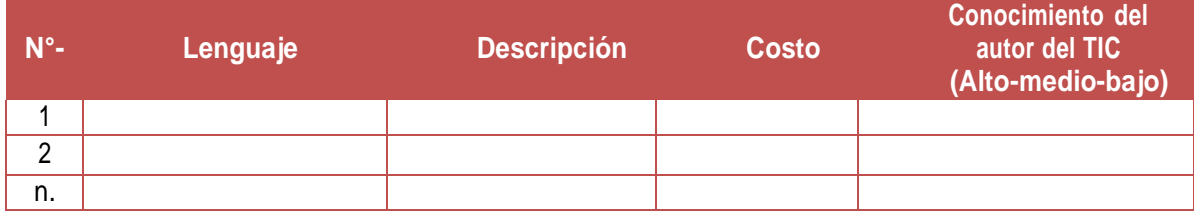

*Elaborado por: Darío Villalta, Metodología para Creación de Sitios Web*

Además en las fases de la "Metodología para Creación de Sitios Web", le corresponde las fases de Diseño, Programación y Testeo.

# **6.10. Metodología para la gestión de un panel de administración que permita publicar contenidos en un dominio web**

Los contenidos de la página web deben ser administrables, es decir, que sean de fácil actualización en el caso de que la institución así lo requiera, para ello, se planificó la programación de un panel de control, a este apartado en la "Metodología para Creación de Sitios Web" le corresponde la fase programación y testeo, para ello, se registraron en bitácoras los requerimientos, la aplicaciones una base de datos con Modelado Entidad Relación MER.

#### <span id="page-29-0"></span>**6.11. Metodología para la publicación de la página web**

Como toda página web es necesario que sea publicada en internet por ello se aplicó un análisis de las posibilidades de publicar un sitio web, por medio de una trabal comparativa los que permitió tomar mejor la decisión del lugar en donde publicar, en la "Metodología para Creación de Sitios Web" le corresponde a la fase de testeo y publicación, se propuso la siguiente tabal para establecer la mejor forma de publicar:

#### <span id="page-29-1"></span>**Tabla 4. Opciones de publicación de sitios web**

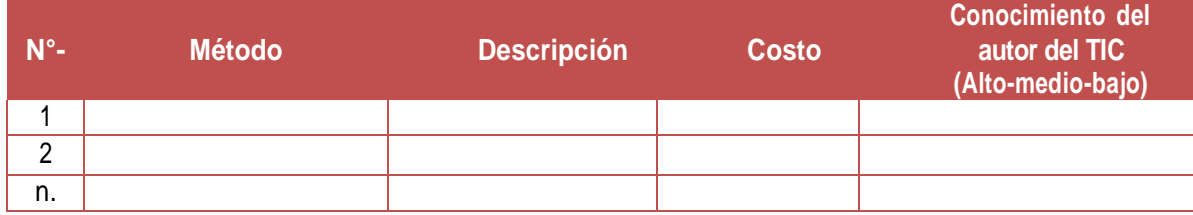

*Elaborado por: Darío Villalta, Metodología para Creación de Sitios Web*

#### **G. RESULTADOS**

#### <span id="page-30-1"></span><span id="page-30-0"></span>**7.1.Resultado de la recopilación de la información referencial para el desarrollo la página web accesible para personas con problemas auditivos.**

Siguiendo las "Metodología para Creación de Sitios Web" se muestran los resultados de las fases de análisis, panificación, diseño y contenidos obtenidos del levantamiento y aplicación de la de información obtenida.

#### <span id="page-30-2"></span>**7.1.1. Fase de Análisis**

Para esta fase se requiere de información que permita determinar la ergonomía e información relevante para el sitio del levantamiento de información y se obtuvo como resultado las siguientes bitácoras:

<span id="page-30-3"></span>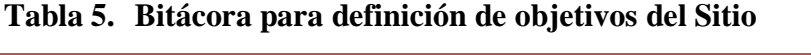

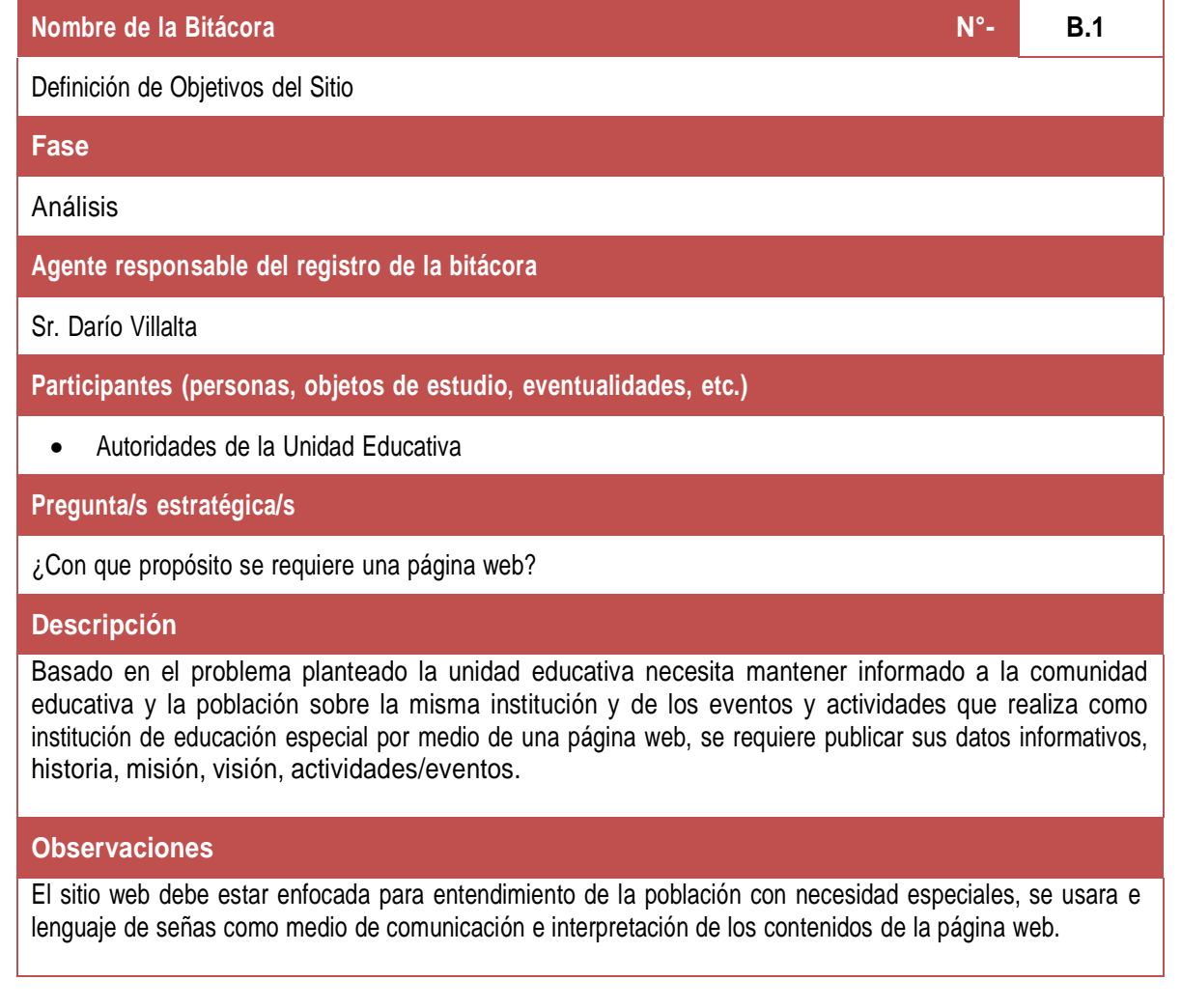

**Prueba de Aceptación**

Verificando de la publicación del sitio web.

*Elaborado por: Darío Villalta, Metodología para Creación de Sitios Web*

# <span id="page-31-0"></span>**Tabla 6. Bitácora para definición de Audiencia del Sitio**

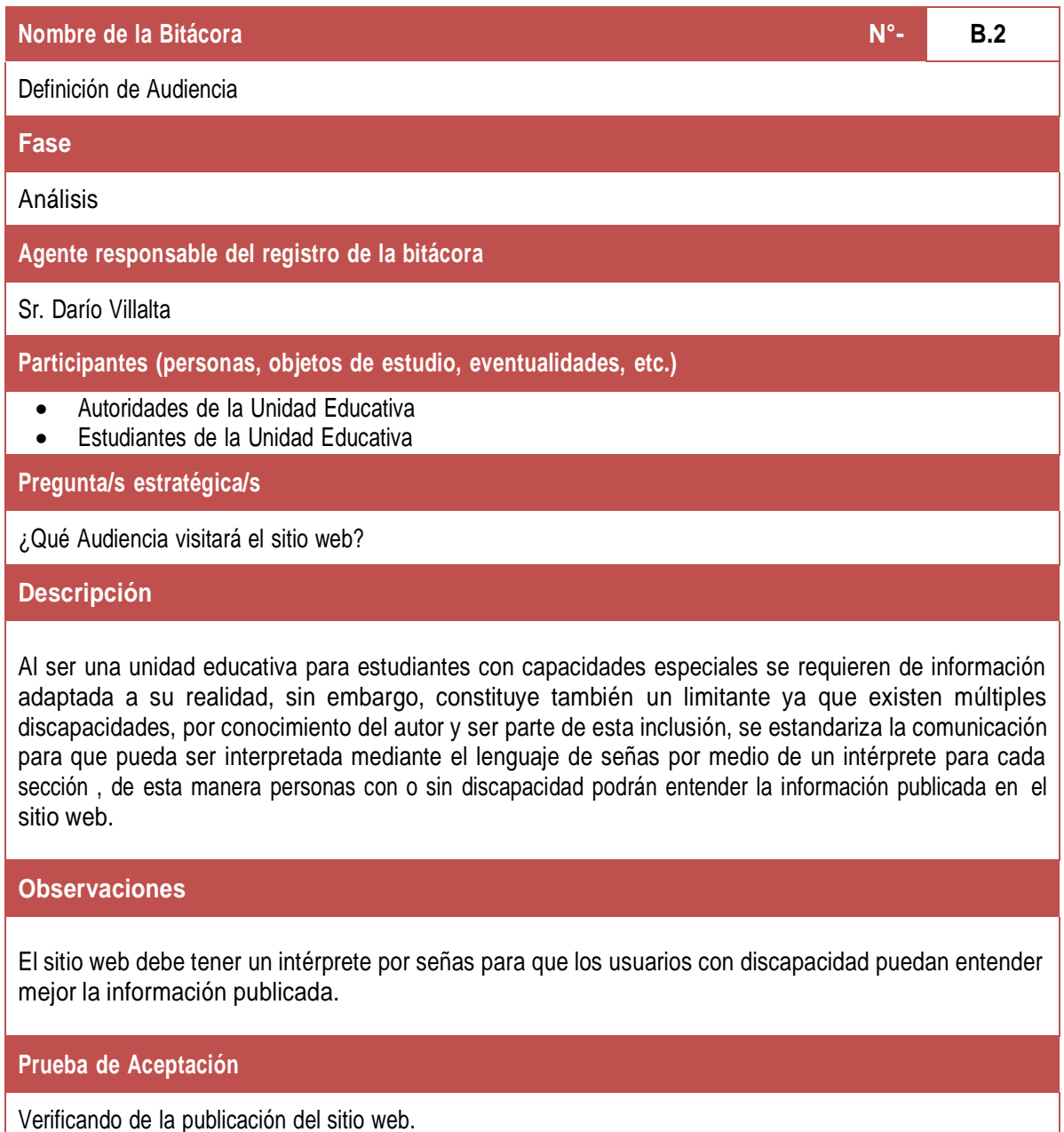

*Elaborado por: Darío Villalta, Metodología para Creación de Sitios Web*

# <span id="page-32-1"></span>**Tabla 7. Bitácora para definición de expectativas de la organización**

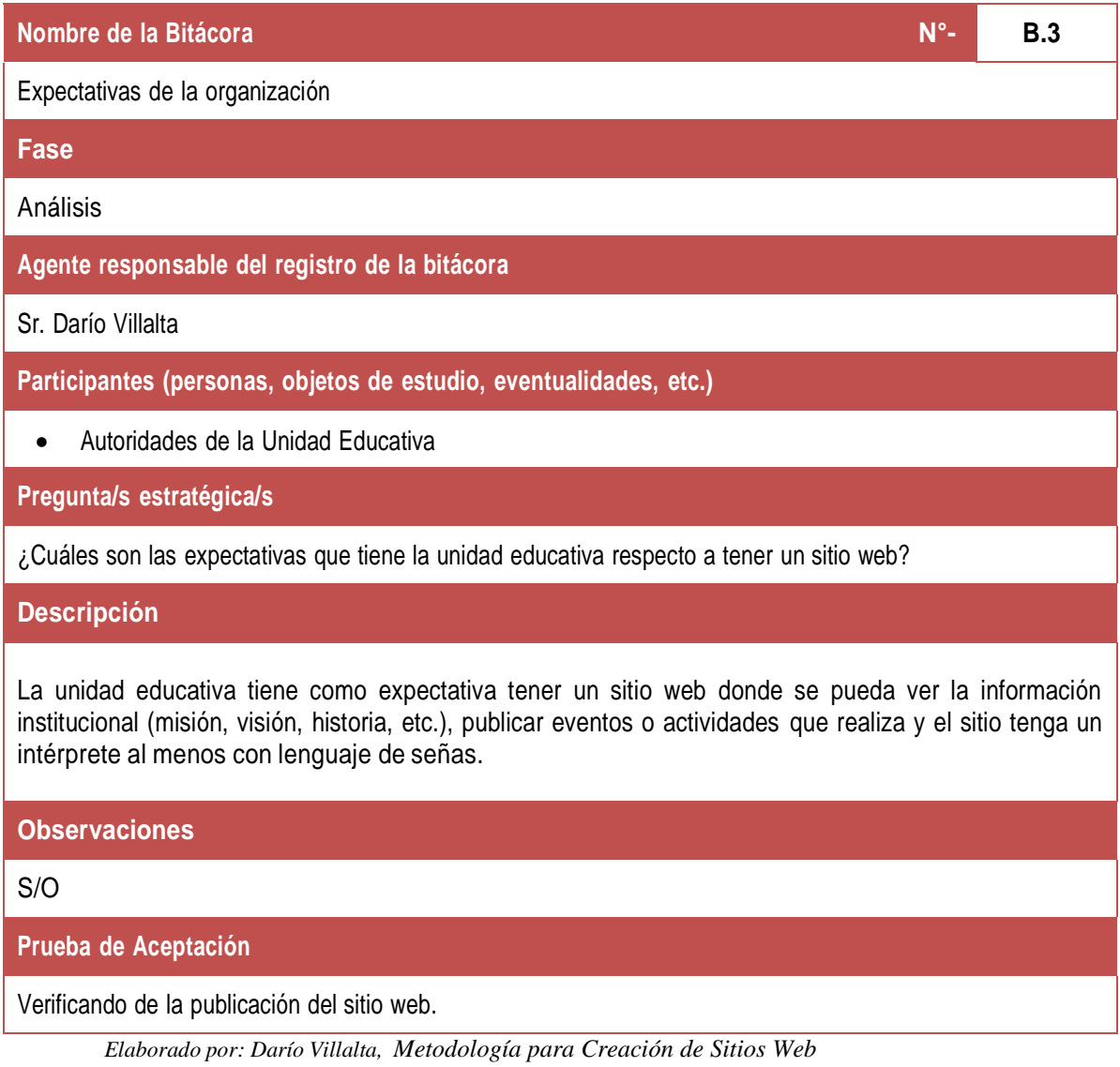

# <span id="page-32-0"></span>**7.1.2. Fase de Planificación**

Contempla lo que requiere para el desarrollo y publicación del sitio web, se hace referencia al hardware y software que se requiere para este fin.

# <span id="page-33-0"></span>**Tabla 8. Bitácora para definición de Hardware y Software**

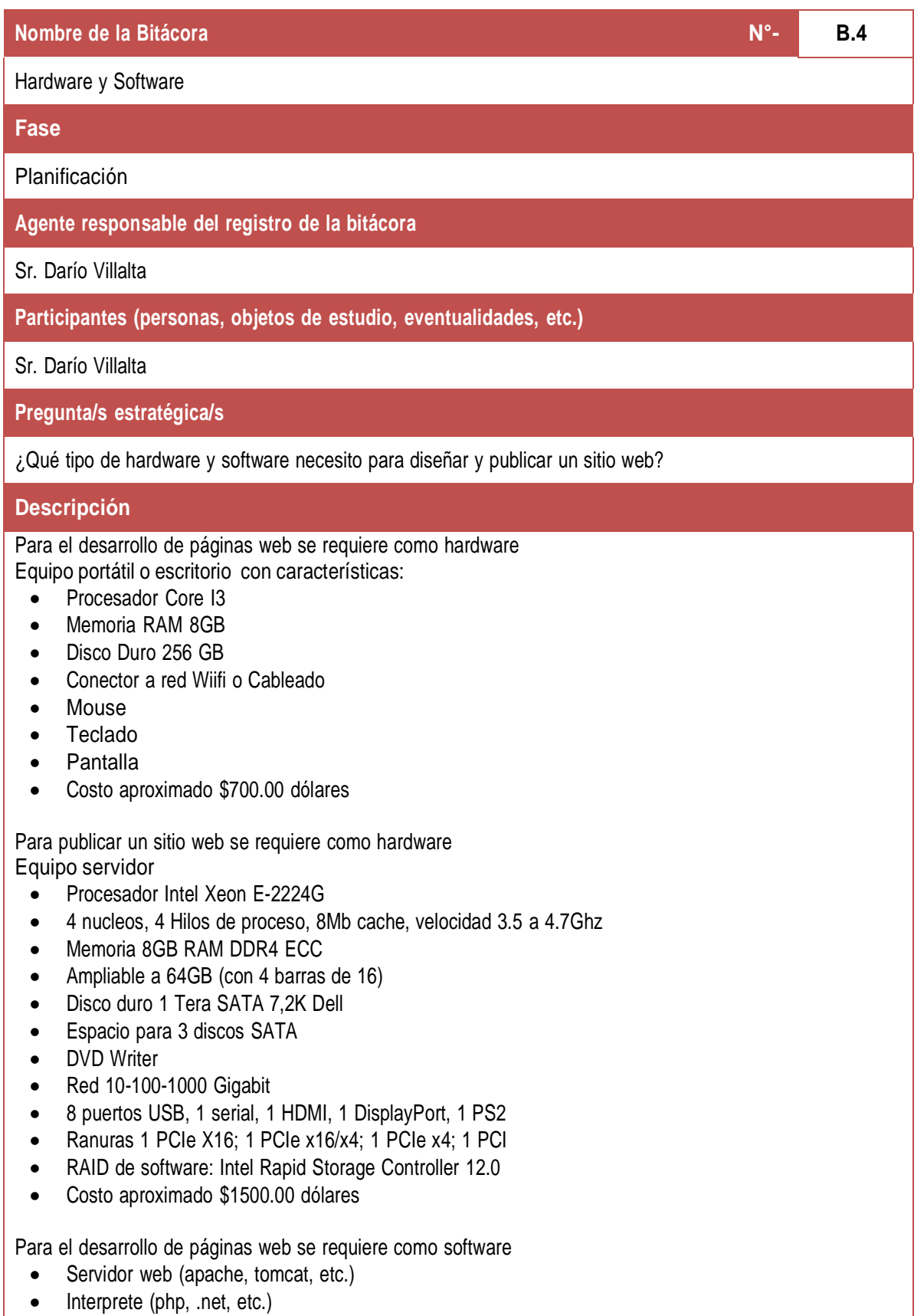

Base de datos (mysql, posgres, sql server, etc.)

IDE para desarrollo (dreamweaver, breakets, bluefish, visual studio, etc.)

Para publicar un sitio web se requiere como software

- DNS (servicio de nombres de dominio)
- Servidor web (apache, tomcat, etc)
- Interprete (php, .net,etc)
- Base de datos (mysql, posgres, sql server, etc.)

#### **Observaciones**

Se aplica conforme los conocimientos del autor del trabajo de integración curricular y conforme a lo estudiado en la malla curricular de la carrera de Análisis de Sistemas.

**Prueba de Aceptación**

Verificando de la publicación del sitio web.

*Elaborado por: Darío Villalta, Metodología para Creación de Sitios Web*

# <span id="page-34-0"></span>**Tabla 9. Bitácora del Equipo de trabajo**

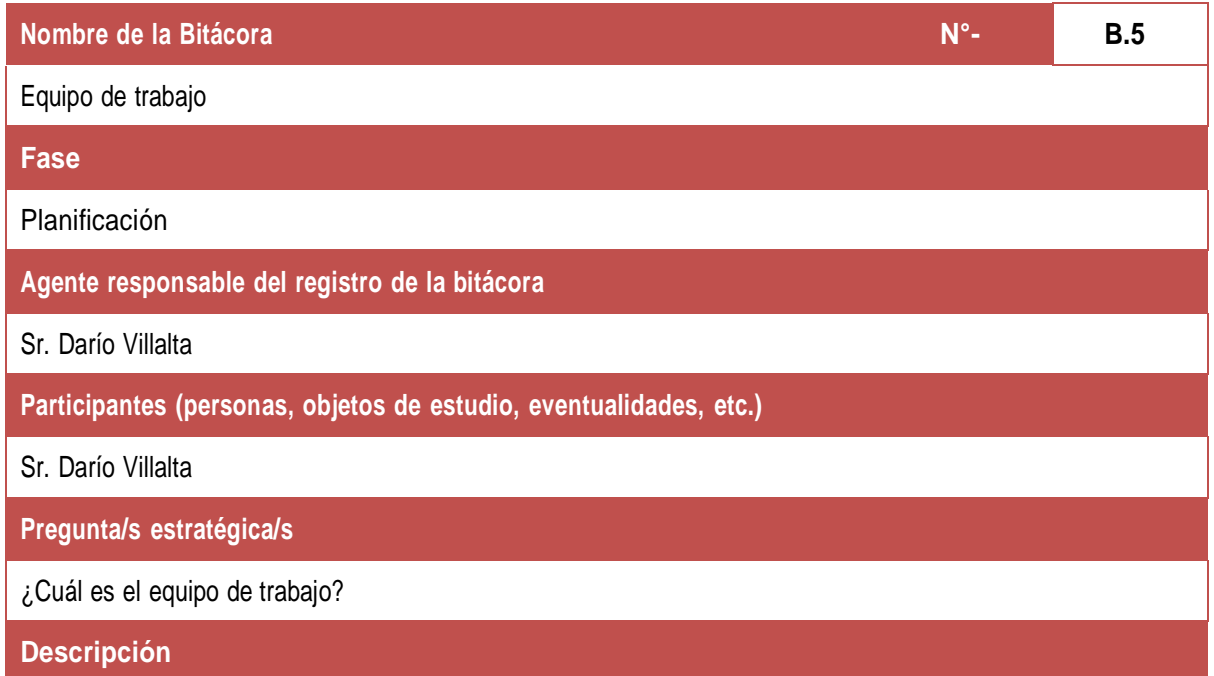

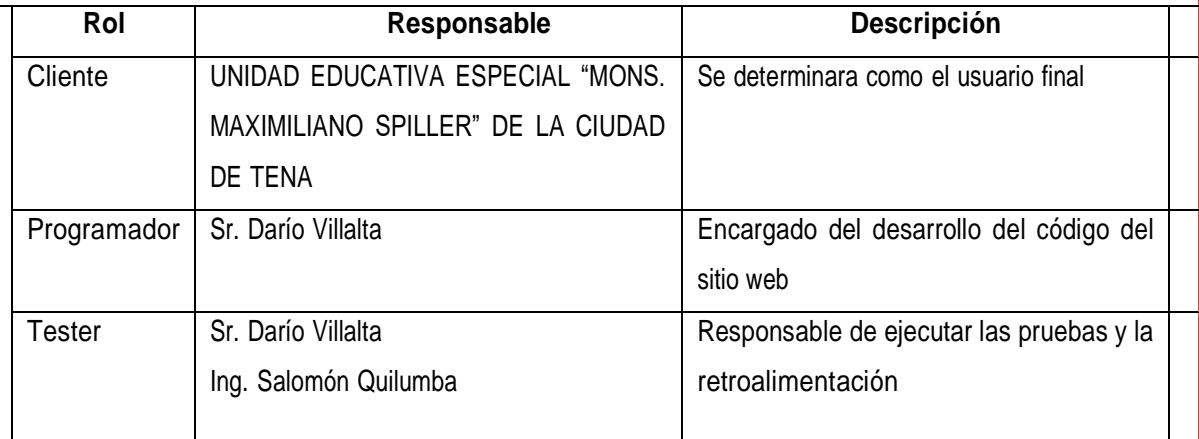

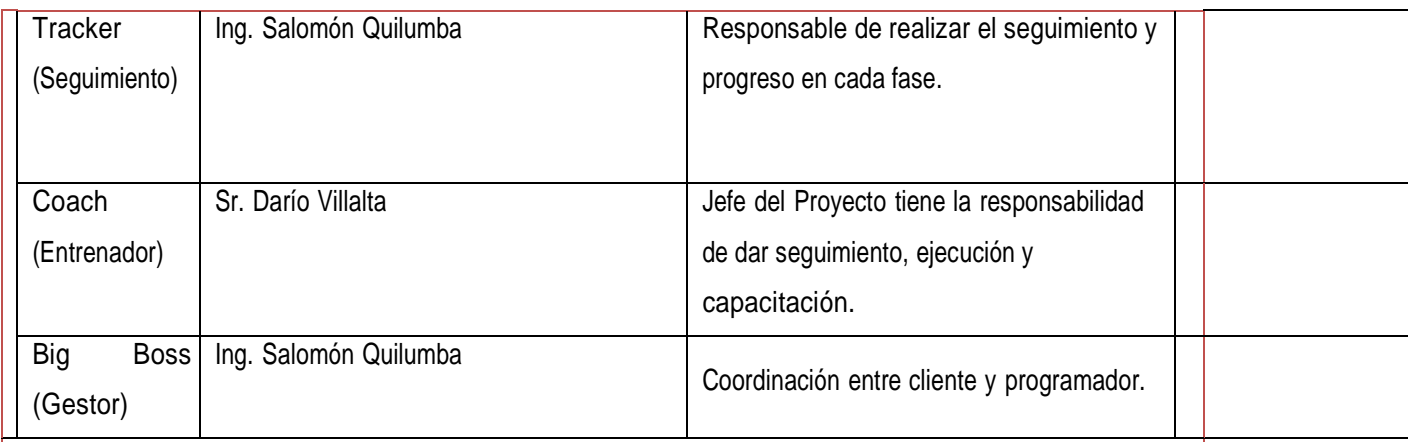

### **Observaciones**

# **Prueba de Aceptación**

Verificando de la publicación del sitio web.

*Elaborado por: Darío Villalta, Metodología para Creación de Sitios Web*

# <span id="page-35-0"></span>**7.1.3. Fase de Contenidos**

Se estructura la bitácora para determinar que contenidos requiere la Unidad Educativa para publicar en el sitio web, de esta manera diseñar el sitio para tal información.

<span id="page-35-1"></span>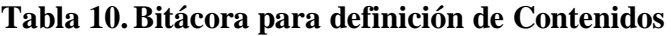

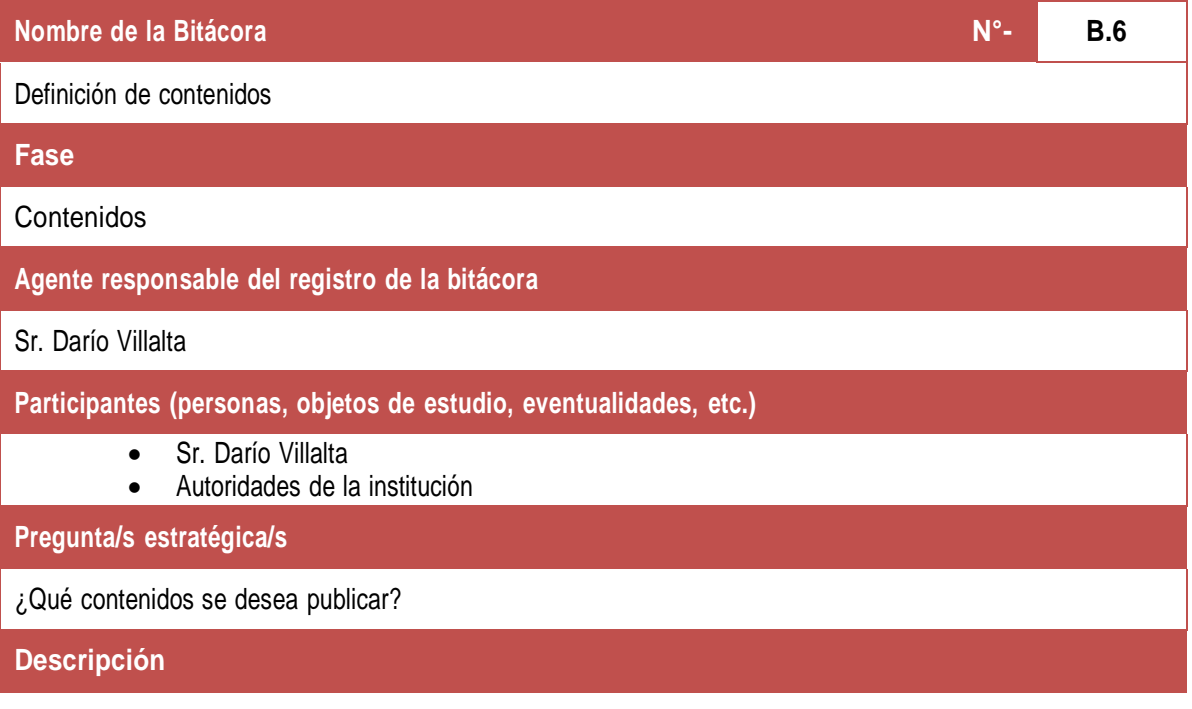

El sitio web tiene como contenidos:

- Inicio (Página de inicio)
- Noticias (Página de noticas-eventos realizados)
- Misión Institucional
- Visión Institucional
- Historia de la unidad
- Información de Autoridades
- Información de contacto

#### **Observaciones**

Los contenidos son de tipo Hypertexto (fragmentos textuales o gráficos a otros fragmentos).

#### **Prueba de Aceptación**

Verificando de la publicación del sitio web.

*Elaborado por: Darío Villalta, Metodología para Creación de Sitios Web*

# <span id="page-36-0"></span>**7.1.4. Fase de Diseño**

Se estructura la bitácora para determinar el diseño que requiere el sitio web para la Unidad Educativa publicar en el sitio web, de esta manera diseñar el sitio para tal información.

# <span id="page-36-1"></span>**Tabla 11.Bitácora para el Diseño**

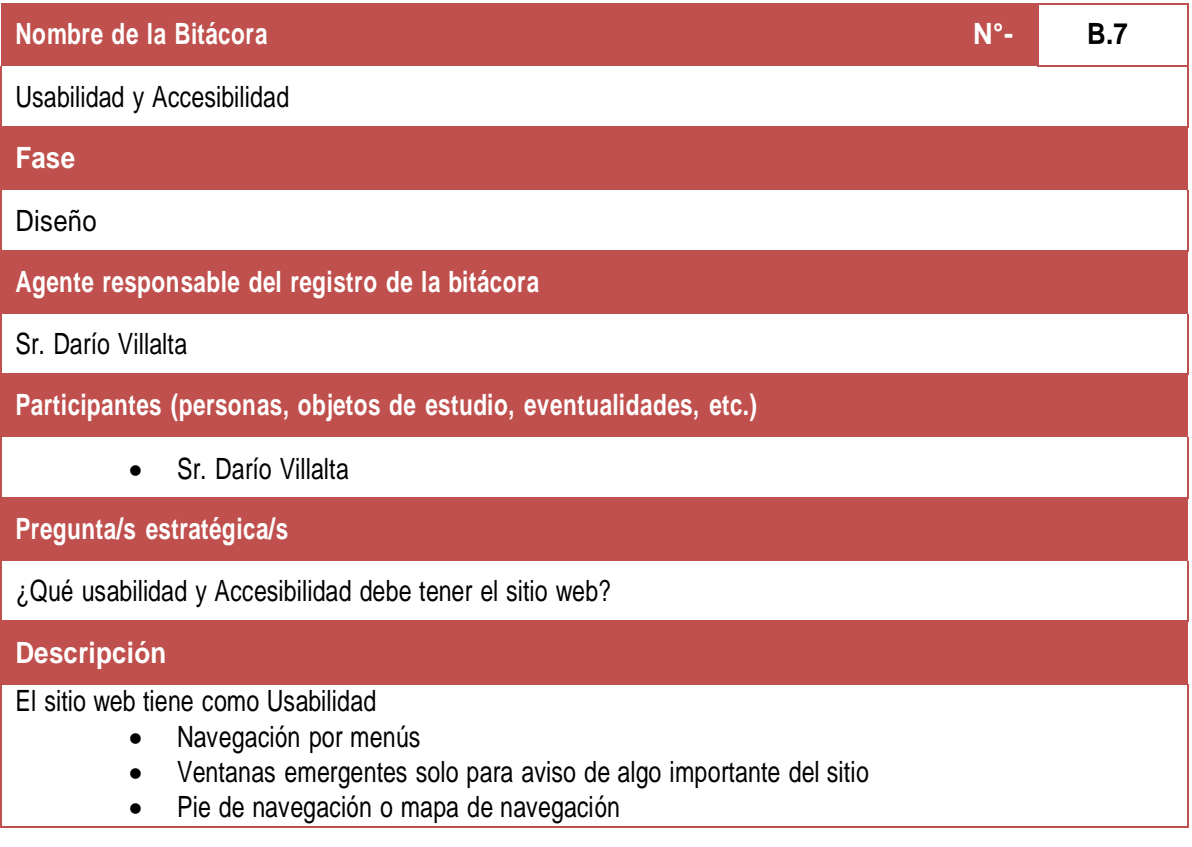

- Pocas animaciones para evitar la distracción del usuario
- Mismo diseño colores y tamaños en todo el sitio web
- Flexibilidad de navegación en diferentes dispositivos

El sitio web tiene como Accesibilidad

- Navegar desde cualquier navegador web
	- Acceso por un nombre de dominio ejemplo: [www.ejemplo.edu.ec](http://www.ejemplo.edu.ec/)
		- Intérprete de lenguaje de señas en cada página de contenidos principales

#### **Observaciones**

**Prueba de Aceptación**

Verificando de la publicación del sitio web.

#### <span id="page-37-0"></span>**7.1.5. Diseño Propuesto**

El diseño propuesto para el sitio web se usa la herramienta Pencil Project, herramienta en el sitio [https://pencil.evolus.vn/Downloads.html,](https://pencil.evolus.vn/Downloads.html) misma que permite tener visión cercana del diseño al resultado final.

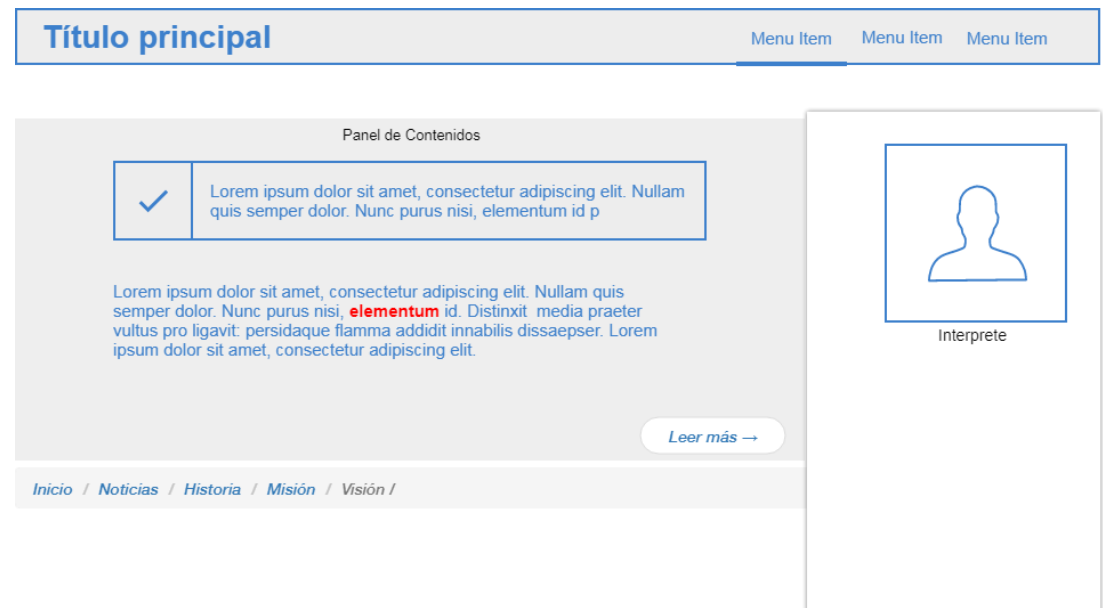

<span id="page-37-1"></span>*Figura N° 1. Diseño Propuesto. Elaborado por: Darío Villalta, Fase de Diseño*

*Elaborado por: Darío Villalta, Metodología para Creación de Sitios Web*

### <span id="page-38-0"></span>**7.2.Resultado para determinación de un lenguaje de programación adecuado, permitiendo el desarrollo una página web entendible para personas con problemas auditivos.**

#### <span id="page-38-1"></span>**7.2.1. Fase Programación**

Se establece una comparativa de los lenguajes de programación orientados a la web y se determina como resultado con cual se desarrolla el sitio web

| $N^{\circ}$ -  | Lenguaje   | <b>Descripción</b>                                                                                                    | <b>Costo</b>                                                          | <b>Conocimiento del autor</b><br>del TIC (Alto-medio-bajo-<br>ninguno) |  |
|----------------|------------|----------------------------------------------------------------------------------------------------|-----------------------------------------------------------------------|------------------------------------------------------------------------|--|
| 1              | Java       | Open source y multiplataforma, está<br>orientado a objetos, facilita la ejecución<br>de proyectos web, aunque sean muy<br>complejos.                   | Open source                                                           | Ninguno                                                                |  |
| $\overline{2}$ | <b>PHP</b> | Preprocesador de hipertexto mediante<br>scripting escrito en Perl y C, usado en<br>páginas web y aplicaciones web<br>dinámicas, es compatible con HTML | Open source                                                           | Medio                                                                  |  |
| 3              | Python     | Es un lenguaje de programación web<br>de alto nivel, es dinámico y se utiliza<br>frecuentemente como lenguaje de<br>scripting                          | Open source                                                           | Ninguno                                                                |  |
| 4              | $C++$      | Es un lenguaje de programación<br>ratificado como estándar ISO, se<br>considera de bajo nivel y eficiente, con<br>alta capacidad de abstracción        | Open source                                                           | Bajo                                                                   |  |
| 5              | C#         | Es un lenguaje de propósito general<br>orientado a objetos es un proyecto de<br>Microsoft y ha sido específicamente<br>diseñado para .NET Framework    | Open source<br>Su<br>implementación<br>e ID desarrollo<br>tiene costo | Ninguno                                                                |  |
| 6              | Perl       | Es un lenguaje de programación<br>interpretado de este nació PHP,<br>JavaScript, Ruby y Python                                                         | Open source                                                           | Ninguno                                                                |  |

<span id="page-38-2"></span>**Tabla 12. Comparativa de lenguajes de programación web**

*Elaborado por: Darío Villalta, Fase Programación*

Tras revisar la tabla anterior se determinó como lenguaje de programación para la codificación del sitio web el uso de PHP por ser multiplataforma, fácil de implementar y está al alcance de los conocimientos del autor del Trabajo de Integración Curricular.

Además se establece las bitácoras correspondientes a esta fase, mismas que sirvieron para la programación del sitio, y el panel de control para actualizar información.

# <span id="page-39-0"></span>**Tabla 13.Bitácora para base de datos**

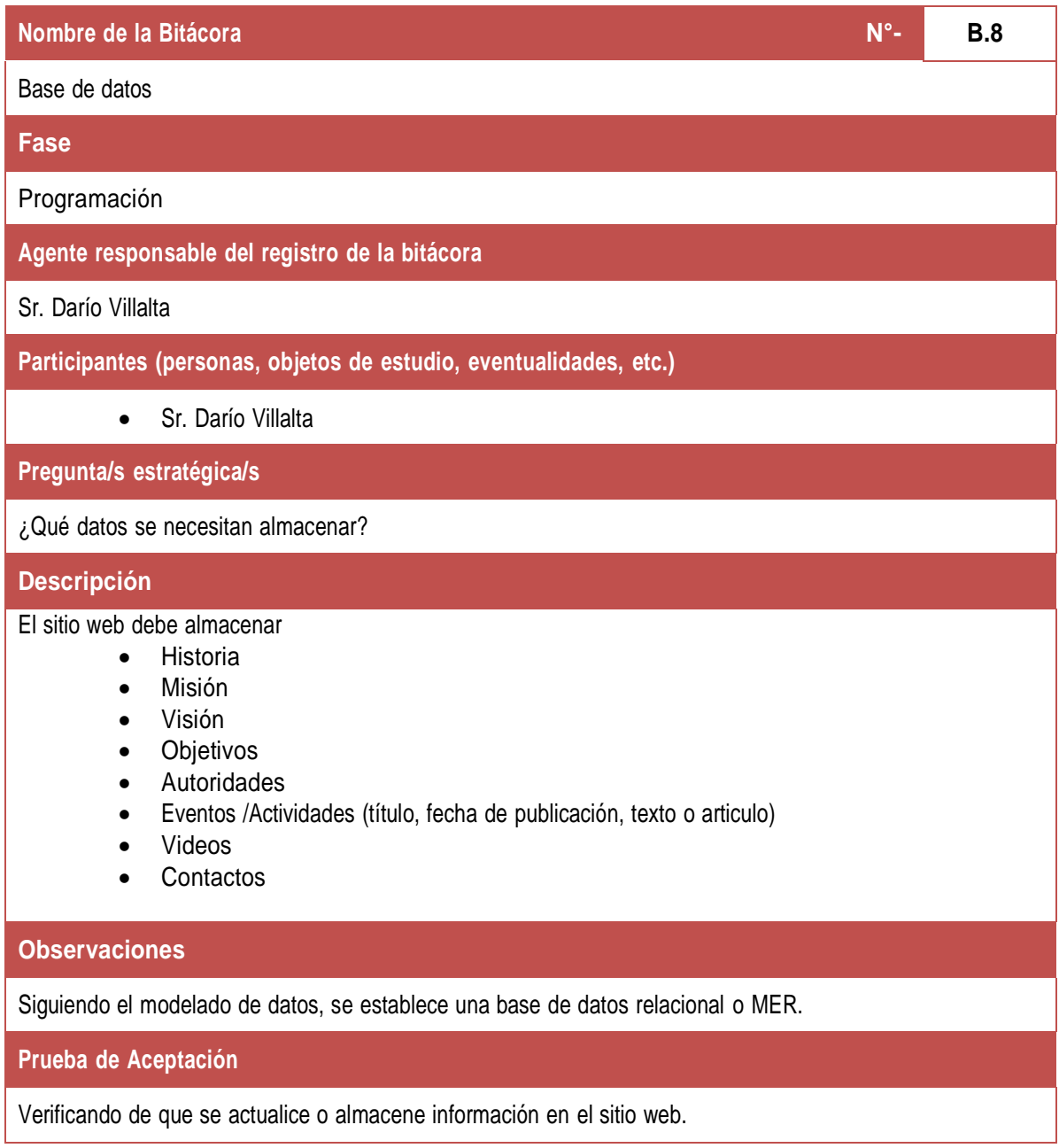

*Elaborado por: Darío Villalta, Fase Programación*

Partiendo de los datos encontrado en la bitácora se consideradas como restricciones se procedió con el modelado de una base de datos:

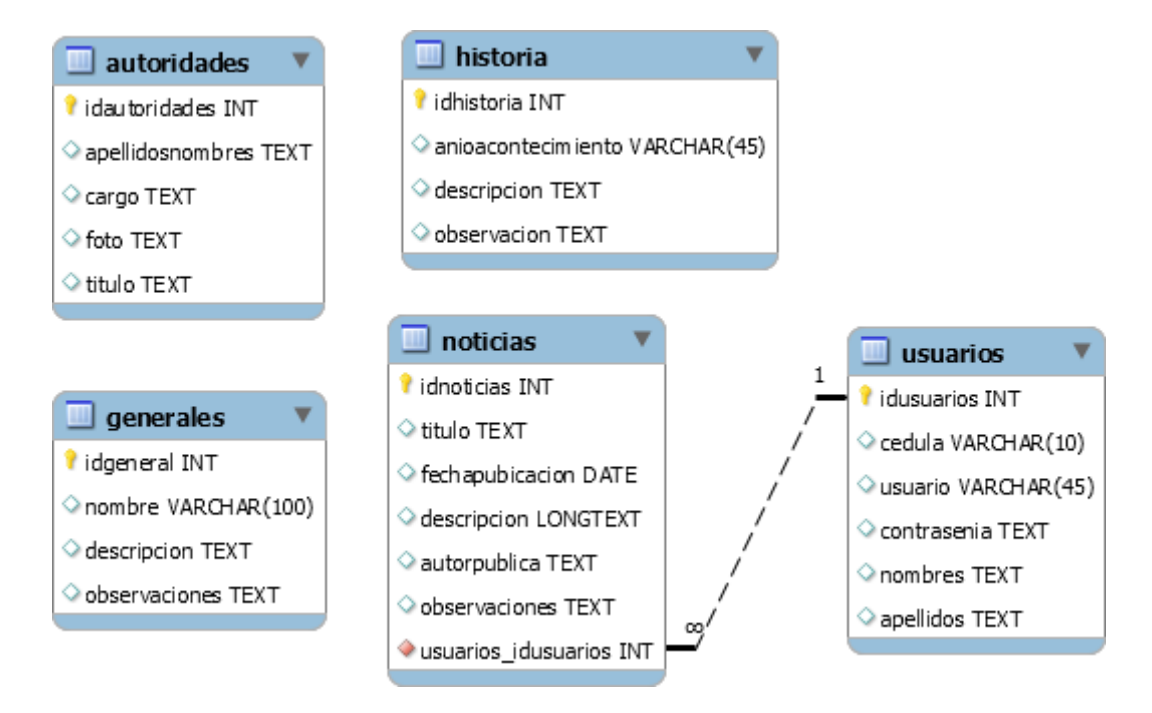

<span id="page-40-0"></span>*Figura N° 2. Diseño MER para el sitio web. Elaborado por: Darío Villalta, Fase de Diseño*

#### <span id="page-41-0"></span>**7.3.Resultado para desarrollar un panel de administración que permita publicar contenidos en un dominio web.**

#### <span id="page-41-1"></span>**7.3.1. Fase Programación-Panel de administración de contenidos**

A continuación se muestra el código SQL de estándar para mysql de la base de datos aplicado al sitio web:

-- MySQL Script generated by MySQL Workbench

- -- Tue Aug 10 14:52:55 2021
- -- Model: New Model Version: 1.0
- -- MySQL Workbench Forward Engineering

SET @OLD\_UNIQUE\_CHECKS=@@UNIQUE\_CHECKS, UNIQUE\_CHECKS=0; SET @OLD FOREIGN KEY CHECKS=@@FOREIGN KEY CHECKS,

FOREIGN\_KEY\_CHECKS=0;

SET @OLD\_SQL\_MODE=@@SQL\_MODE,

SQL\_MODE='ONLY\_FULL\_GROUP\_BY,STRICT\_TRANS\_TABLES,NO\_ZERO\_IN\_DATE,NO\_ZERO\_DATE ,ERROR\_FOR\_DIVISION\_BY\_ZERO,NO\_ENGINE\_SUBSTITUTION';

-- -----------------------------------------------------

-- Schema especialspiller

-- -----------------------------------------------------

-- -----------------------------------------------------

-- Schema especialspiller

-- -----------------------------------------------------

CREATE SCHEMA IF NOT EXISTS `especialspiller` DEFAULT CHARACTER SET utf8 ; USE `especialspiller` ;

-- -----------------------------------------------------

-- Table `especialspiller`.`generales` -- -----------------------------------------------------

CREATE TABLE IF NOT EXISTS `especialspiller`.`generales` ( `idgeneral` INT NOT NULL, `nombre` VARCHAR(100) NULL, `descripcion` TEXT NULL, `observaciones` TEXT NULL, PRIMARY KEY (`idgeneral`)) ENGINE = InnoDB;

-- -----------------------------------------------------

-- Table `especialspiller`.`historia` -- -----------------------------------------------------

CREATE TABLE IF NOT EXISTS `especialspiller`.`historia` ( `idhistoria` INT NOT NULL, `anioacontecimiento` VARCHAR(45) NULL, `descripcion` TEXT NULL, `observacion` TEXT NULL, PRIMARY KEY (`idhistoria`))

ENGINE = InnoDB;

-- ----------------------------------------------------- -- Table `especialspiller`.`autoridades` -- ----------------------------------------------------- CREATE TABLE IF NOT EXISTS `especialspiller`.`autoridades` ( `idautoridades` INT NOT NULL, `apellidosnombres` TEXT NULL, `cargo` TEXT NULL, `foto` TEXT NULL, `titulo` TEXT NULL, PRIMARY KEY (`idautoridades`)) ENGINE = InnoDB; -- ----------------------------------------------------- -- Table `especialspiller`.`usuarios` -- ----------------------------------------------------- CREATE TABLE IF NOT EXISTS `especialspiller`.`usuarios` ( `idusuarios` INT NOT NULL, `cedula` VARCHAR(10) NULL, `usuario` VARCHAR(45) NULL, `contrasenia` TEXT NULL, `nombres` TEXT NULL, `apellidos` TEXT NULL, PRIMARY KEY (`idusuarios`), UNIQUE INDEX `cedula\_UNIQUE` (`cedula` ASC) VISIBLE, UNIQUE INDEX `usuario\_UNIQUE` (`usuario` ASC) VISIBLE) ENGINE = InnoDB; -- ----------------------------------------------------- -- Table `especialspiller`.`noticias` -- ----------------------------------------------------- CREATE TABLE IF NOT EXISTS `especialspiller`.`noticias` ( `idnoticias` INT NOT NULL, `titulo` TEXT NULL, `fechapubicacion` DATE NULL, `descripcion` LONGTEXT NULL, `autorpublica` TEXT NULL, `observaciones` TEXT NULL, `usuarios\_idusuarios` INT NOT NULL, PRIMARY KEY (`idnoticias`), INDEX `fk\_noticias\_usuarios\_idx` (`usuarios\_idusuarios` ASC) VISIBLE, CONSTRAINT `fk\_noticias\_usuarios` FOREIGN KEY (`usuarios\_idusuarios`) REFERENCES `especialspiller`.`usuarios` (`idusuarios`) ON DELETE NO ACTION ON UPDATE NO ACTION) ENGINE = InnoDB;

SET SQL\_MODE=@OLD\_SQL\_MODE; SET FOREIGN\_KEY\_CHECKS=@OLD\_FOREIGN\_KEY\_CHECKS; SET UNIQUE\_CHECKS=@OLD\_UNIQUE\_CHECKS;

Así mismo se establecieron las bitácoras necesarias para la programación del panel de administración de contenidos:

# <span id="page-43-0"></span>**Tabla 14.Bitácora para programar un panel de administración de contenidos**

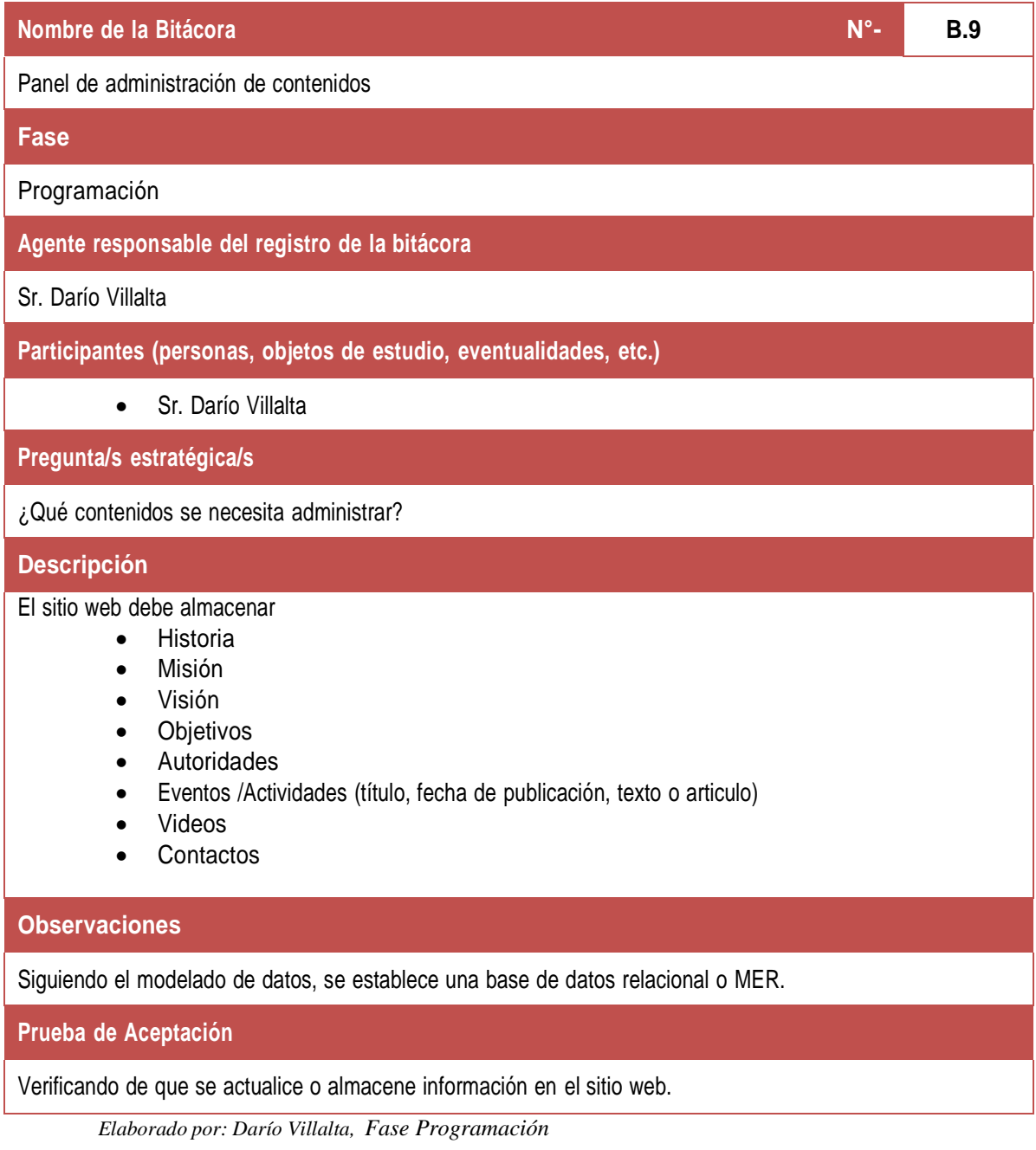

# <span id="page-43-1"></span>**Tabla 15.Bitácora para el diseño del panel de administración de contenidos**

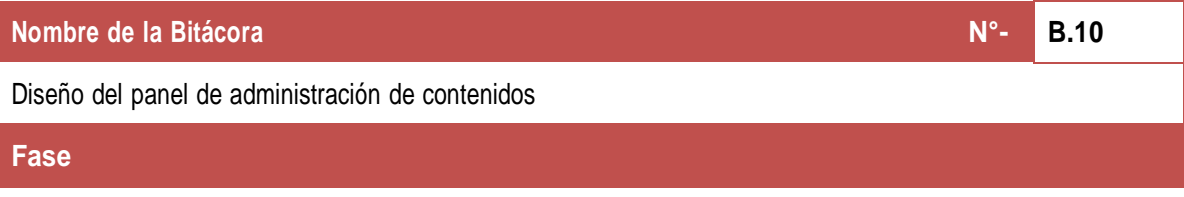

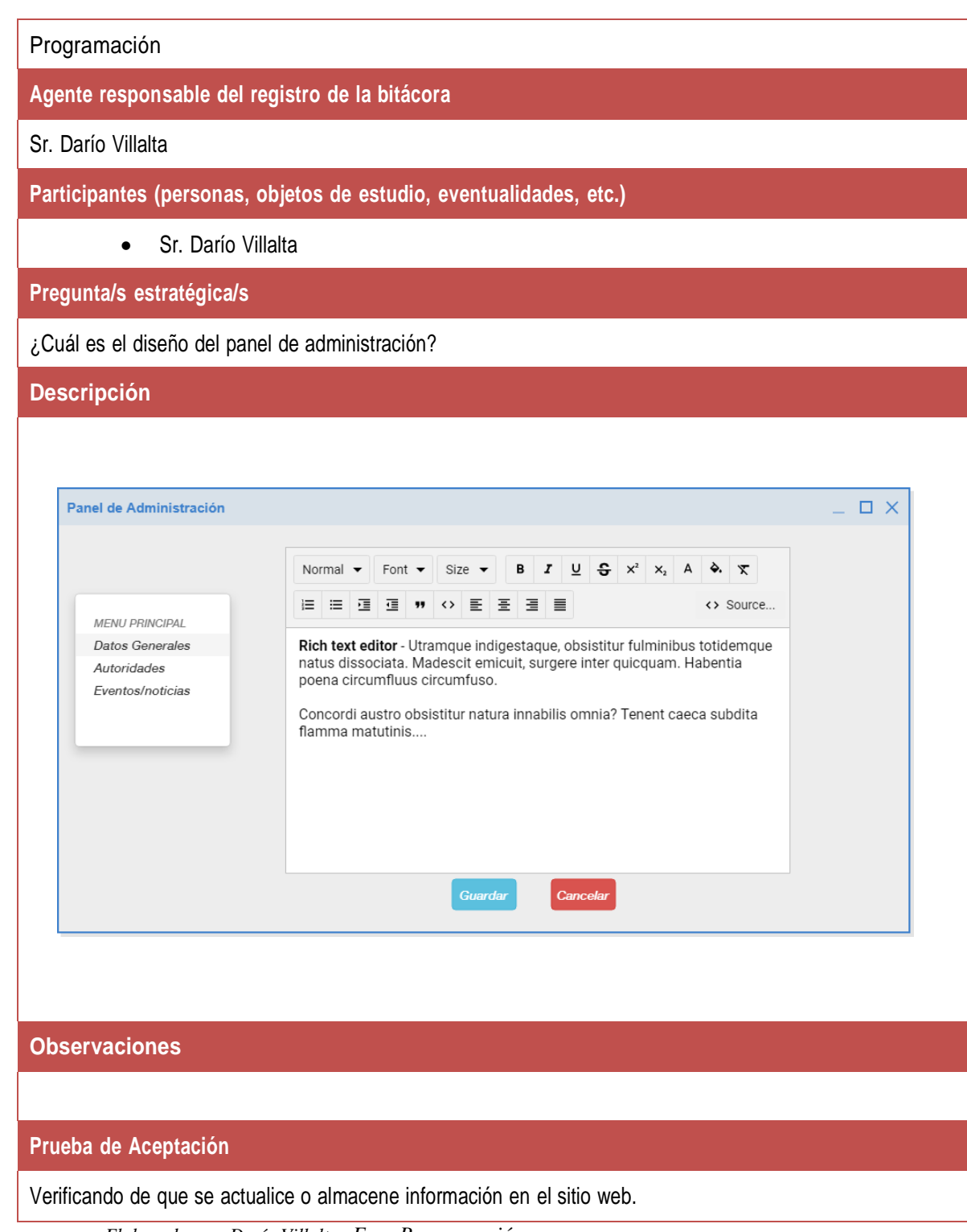

*Elaborado por: Darío Villalta, Fase Programación*

El resultado de la programación fue:

Por raznoes de seguridad del sitio no se publica el contenido de todo el código fuente original, sin emabrgo de reuqereri mas informacion se peude contactar con el autor de este Trabajo de Integración Curricular.

<span id="page-45-0"></span>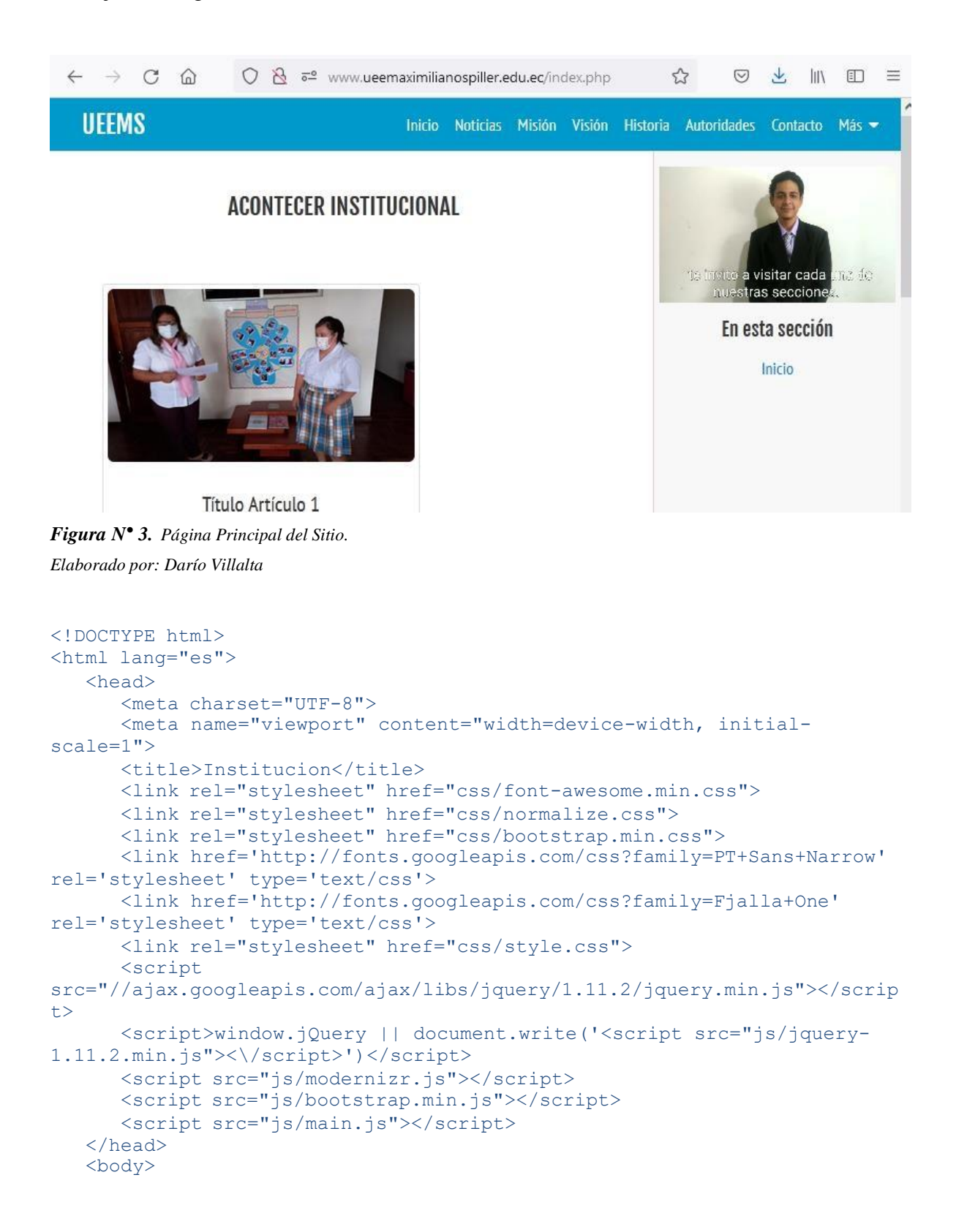

```
<!--======================================== Boton ir arriba
========================================-->
      <i class="btn-up fa fa-arrow-circle-o-up hidden-xs"></i>
      <!--======================================== Navegación
========================================-->
      <header class="full-reset header">
        <!--======================================== Logo(Nombre INS)
========================================-->
        <div class="full-reset logo">
            <span class="hidden-lg hidden-md">UEEMS</span>
            <span class="hidden-xs hidden-sm">U. E. Especial "Mons.
Maximiliano Spiller". </span>
         \langle/div>
         <!--======================================== Links de navegación
========================================-->
         <nav class="full-reset navigation">
            <ul class="full-reset list-unstyled">
               <li><a href="index.php">Inicio</a></li>
               <li><a href="noticias.php">Noticias</a></li>
               <li><a href="mision.php">Misión</a></li>
               <li><a href="vision.php">Visión</a></li>
               <li><a href="historia.php">Historia</a></li>
               <li><a href="autoridades.php">Autoridades</a></li>
               <li><a href="contacto.php">Contacto</a></li>
               <li><a href="#" class="btm-mega-menu">Más &nbsp;<i
class="fa fa-caret-down"></i></a></li>
            \langle/ul>
         \langle/nav\rangle<!--======================================== Mega menu
========================================-->
         <div class="full-reset mega-menu">
            <div class="container">
               <div class="row">
                   <div class="col-xs-12 col-sm-4">
                      <span class="full-reset titles">Recursos
educativos</span>
                     <ul class="list-unstyled full-reset">
                        <li><a href="https://www.google.com/"
class="open-link-newTab"><i class="fa fa-search"></i>><br/>sp; Buscar en
GOOGLE</a></li>
                        <li><a href="https://recursos2.educacion.gob.ec/"
class="open-link-newTab"><i class="fa fa-graduation-cap"></i>&nbsp;
                           Recursos Educativos - Ministerio de
Educación</a>
importantes</span>
                        \langle/li>
                     \langle/ul>
                  \langle/div\rangle<div class="col-xs-12 col-sm-4">
                     <span class="full-reset titles">Enlaces
                     <ul class="list-unstyled full-reset">
                         <li><a href="https://educacion.gob.ec/"
class="open-link-newTab"><i class="fa fa-university"></i>&nbsp;
MINEDUC</a></li>
                         <li><a href="https://www.inclusion.gob.ec/"><i
class="fa fa-university"></i>&nbsp; MIES</a></li>
                         <li><a href="https://educacion.gob.ec/marcas/"><i
class="fa fa-qlobe"></i>&nbsp; MINEDUC-MARCA</a></li>
                         <li><a href="https://www.presidencia.gob.ec/"
class="open-link-newTab"><i class="fa fa-gavel"></i>&nbsp;
GOBIERNO</a></li>
```

```
\langle/ul>
                   \langle div>
                   <div class="col-xs-12 col-sm-4">
                      <span class="full-reset titles">Archivos</span>
                      <ul class="list-unstyled full-reset">
                         <li><a href="#!"><i class="fa fa-star-
o"></i>&nbsp; Calendiario</a></li>
                         <li><a href="#!"><i class="fa fa-
download"></i>&nbsp; Descargas</a></li>
                      \langle/ul>
                   </div>
                \langle/div\rangle\langle/div>
            <i class="fa fa-times-circle btm-mega-menu close-mega-menu
fa-2x"></i>
         \langle/div>
         <!--======================================== Boton menu mobil
========================================-->
         <a href="#" class=" hidden-sm hidden-md hidden-lg pull-right
button-menu-mobile show-close-menu-m"><i class="fa fa-ellipsis-
v"></i></a>
      </header>
      <!--======================================== Contenido de la pagina
========================================-->
      <section class="full-reset" style="background-color: #fff; padding:
20px 0;">
ins">
         <div class="container">
            <div class="row">
                <section class="col-xs-12 col-sm-8 col-md-9 info-section-
                   <div class="container-fluid">
                      <h2 class="text-center titles">ACONTECER
INSTITUCIONAL</h2>
                      <br>>
<br>
                      <div class="row">
                        <!--========================================
Articulo 1 ========================================-->
                        <article style="padding:6px !important"
class="col-xs-12 col-sm-8 col-md-6">
                            <div class="thumbnail">
                               <img
src="eventos/199605202 4440304682668326 8134346245448467236 n.jpg"
alt="IMG" class="img-responsive img-rounded">
                               <div class="caption">
                                  <h3 class="text-center">Título Artículo
1 < /h3<p class="text-justify">Lorem ipsum
dolor sit amet, consectetur adipisicing elit. Perferendis quam, incidunt,
sapiente id quibusdam voluptatem.</p>
                                  <p class="text-center"><a
href="noticialeermas.php" class="btn btn-primary" role="button">Leer
más</a><2</p>\langlediv>
                            \langle/div\rangle</article>
                         <!--========================================
Articulo 2 ========================================-->
                        <article style="padding:6px !important"
class="col-xs-12 col-sm-8 col-md-6">
                            <div class="thumbnail">
```

```
<img
src="eventos/199605202_4440304682668326_8134346245448467236_n.jpg"
alt="IMG" class="img-responsive img-rounded">
                               <div class="caption">
                                  <h3 class="text-center">Título Artículo
2 < /h3<p class="text-justify">Lorem ipsum
dolor sit amet, consectetur adipisicing elit. Perferendis quam, incidunt,
sapiente id quibusdam voluptatem.</p>
                                 <p class="text-center"><a
href="noticialeermas.php" class="btn btn-primary" role="button">Leer
más</a></p>
                              \langle div>
                           </div>
                        </article>
                        <!--========================================
Articulo 3 = 2 = 3 = 3\langlediv></div>
               </section>
               <!--======================================== Navegacion
fija lateral derecha ========================================-->
               <nav class="hidden-xs scroll-navigation-ins">
                  <figure class="full-reset">
                     <video style="padding:5px"
src="interprete/1 presentaciondelapagina.mp4" autoplay muted
controls></video>
Histórica</li>
                  </figure>
                  <h4 class="text-center titles">En esta sección</h4>
                  <ul class="list-unstyled full-reset">
                     <li data-href="#mision-vision">Inicio</li>
                     <!--<li data-href="#resena-ins">Reseña
                        <li data-href="#ubicacion-ins">Ubicación
Geofráfica</li>-->
                  \langle/ul>
               \langle/nav\rangle</div>
         \langle div>
      </section>
      <!--======================================== Pie de pagina
========================================-->
      <footer class="full-reset footer">
         <div class="full-reset" style="padding: 15px 0;">
            <div class="container">
               <div class="row">
                  <div class="col-xs-12 col-sm-4">
                     <h4 class="titles text-center">Visitenos en</h4>
                     <p class="text-center">Av. 15 de Noviembre y Mariana
Montesdeoca</p>
                  </div>
                  <div class="col-xs-12 col-sm-4">
                     <h4 class="titles text-center">Contactenos</h4>
                     <p class="text-center">Telef: 062 870 120
<br>Correo Electrónico: <a
href="mailto:especialspiller@hotmail.com">especialspiller@hotmail.com</a>
\langle/p>
                  \langle div>
                  <div class="col-xs-12 col-sm-4">
                     <h4 class="titles subtitles-footer">Siguenos en</h4>
                     <ul class="list-unstyled links-footer">
```

```
\langleli>\zetaa
href="https://www.facebook.com/escuela.especial.56" class="open-link-
newTab"><i class="fa fa-facebook"></i>   Facebook</a></li>
                          \langleli>\zetaa
href="https://twitter.com/educacionz2_ec/status/1044960840724742144"
class="open-link-newTab"><i class="fa fa-twitter"></i> &nbsp;
Twitter</a></li>
                       \langle/ul>
                    \langle /div>
                    <div class="col-xs-12">
                       <div class="full-reset footer-copyright"><i
class="fa fa-copyright"></i> 2021 Darío Villalta <br>
                          Instituto Superior Tecnológico Tena
                       \langle/div>
                    </div>
                </div>
             </div>
          \langle/div\rangle</footer>
   </body>
</html>
```
#### <span id="page-49-0"></span>**7.4.Resultado de la publicación de la página web en un hosting con un dominio que permita la difusión de la información de la Unidad Educativa Especial "Mons. Maximiliano Spiller".**

Conforme la bitácora de Hardware y Software se estableció la mejor alternativa para publicar el sitio web, en vista que requiere de inversión en la adquisición de un servidor y la infraestructura tecnológica que conlleva a mantener este servidor se optó por el alquiler de un hosting básico con dominio institucional de pago anual, el mismo que se hace accesible tanto para la inversión inicial como para el mantenimiento anual por parte de la institución, a continuación se muestra el proceso de publicación en el hosting adquirido.

#### <span id="page-49-1"></span>**7.4.1. Administración del Hosting**

Tomando en cuenta el requerimiento para llegar a publicar la administración del cpnel se basa en el tutorial del proveedor y se toma lo pertinente al trabajo curricular:

Tomado desde (hostinger, 2021):

*¿Qué es cPanel Hosting? cPanel Hostings es esencialmente un hosting web Linux que incluye la instalación de cPanel. cPanel tiene sus pros y sus contras, pero funciona* *bastante bien en la mayoría de los casos y es una opción sensata cuando necesitas un panel de control. Esto es lo que se puede esperar: Pros:*

*Fácil de aprender Fácil de usar Ahorra tiempo y dinero Probado y comprobado Incluye instaladores automáticos de software Un montón de tutoriales/soporte disponibles en línea Contras: El número de funciones puede ser abrumador Relativamente fácil de cambiar accidentalmente configuraciones*

*importantes*

*Algunos hosts ejecutan un software obsoleto Puede costar más y rara vez se ofrece con hosting gratuito Módulos de archivos:*

# *Funciones de administración de archivos cPanel*

*Estos módulos te permiten cargar y administrar archivos directamente desde cPanel sin necesidad de utilizar un cliente FTP. También puedes especificar niveles de privacidad, hacer copias de seguridad y más. Los módulos comunes incluyen:*

- *Copias de seguridad*
- *Asistente de copias de seguridad*
- *Privacidad del directorio*
- *Uso del disco*
- *Administrador de archivos*
- *Cuentas FTP*
- *Conexiones de FTP*
- *Imágenes*

### *Disco web Módulos de archivos:*

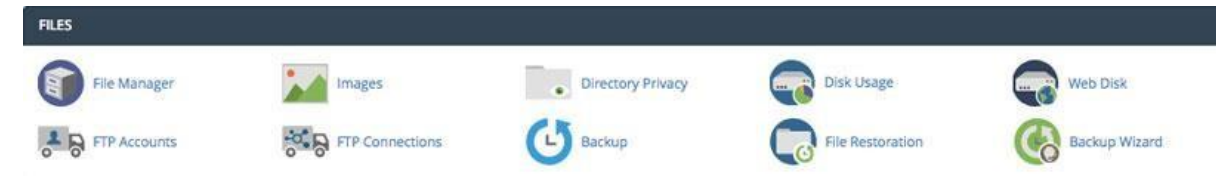

*Estos módulos te permiten cargar y administrar archivos directamente desde cPanel sin necesidad de utilizar un cliente FTP. También puedes especificar niveles de privacidad, hacer copias de seguridad y más. Los módulos comunes incluyen:*

- *Copias de seguridad*
- *Asistente de copias de seguridad*
- *Privacidad del directorio*
- *Uso del disco*
- *Administrador de archivos*
- *Cuentas FTP*
- *Conexiones de FTP*
- *Imágenes*
- *Disco web*

#### *Bases de datos*

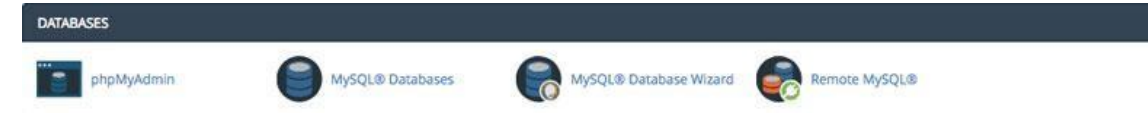

*Si tu sitio web utiliza un sistema de administración de contenido (CMS), usará una base de datos para almacenar publicaciones, configuraciones y otra información. Esta sección busca administrar esas bases de datos. Los módulos comunes incluyen:*

- *Asistente de bases de datos MySQL*
- *Bases de datos MySQL*
- *phpMyAdmin*
- *MySQL remoto*

#### *Dominios:*

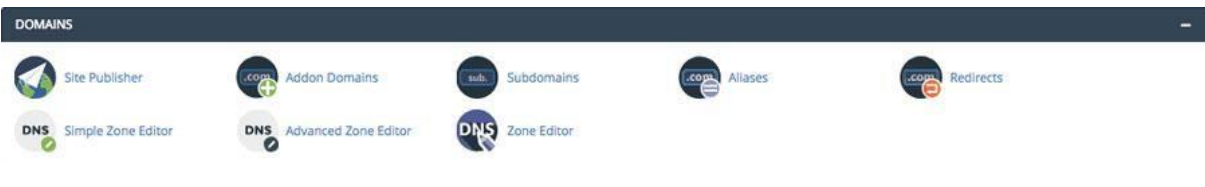

*No es raro que los webmasters usen una cuenta de hosting para múltiples sitios o para configurar [dominios](https://www.hostinger.es/comprar-dominio) adicionales subdominios y redirecciones. Esta es la sección en la que puedes administrar eso. Los módulos comunes incluyen:*

- *Dominios Adicionales*
- *Alias*
- *Administrador de DNS*
- *Vista previa del sitio*
- *Redirecciones*
- *Subdominios*

#### *Métricas:*

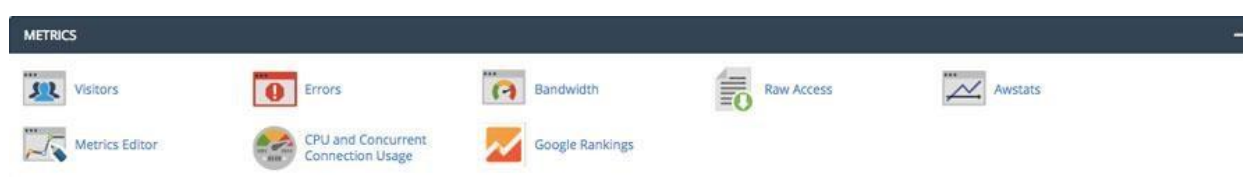

*Si tienes un sitio web, entonces querrás vigilar su rendimiento. Ahí es donde entran en juego los módulos de métricas. Estos buscan darte acceso a información valiosa que puede ayudarte a tomar mejores decisiones sobre la forma en que funciona tu sitio web. Los módulos comunes incluyen:*

- *Awstats*
- *Ancho de banda*
- *Uso de CPU y conexión simultánea*
- *Errores*
- *Raw access*
- *Visitantes*

#### *Seguridad:*

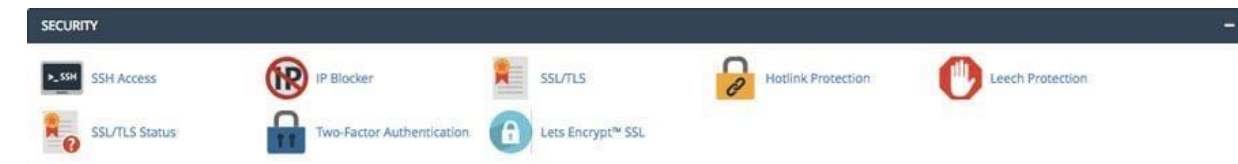

*La seguridad es una gran preocupación para la mayoría de los webmasters, especialmente si almacenan información confidencial como*

*nombres de usuario, contraseñas o información financiera. Este módulo te ayudará a vigilar la configuración de seguridad clave para tu cuenta de hosting. Los módulos comunes incluyen:*

- *Protección Hotlink*
- *Bloqueador de IP*
- *Protección Leech*
- *Acceso SSH*
- *SSL/TLS*
- *Protección contra sanguijuelas*
- *Autenticación de dos factores*
- *Let's Encrypt*
- *ModSecurity*
- *Administración de API tokens*

#### *Entonces, ¿qué es cPanel?*

*cPanel es uno de los paneles de control de hosting web basados en Linux más populares, que muestra métricas clave sobre el rendimiento de tu servidor y te permite acceder a toda una gama de módulos que incluyen archivos, preferencias, bases de datos, aplicaciones web, dominios, métricas, seguridad, software, avanzado y módulos de correo electrónico. cPanel Hosting es esencialmente un hosting de Linux que incluye la instalación de cPanel, lo que lo convierte en una opción popular entre los webmasters. Pero hay muchas alternativas, así que si cPanel no es para ti, entonces tienes la certeza de que encontrarás un panel de control a tu medida.*

#### *Cómo usar el administrador de archivos de cPanel*

*El Administrador de archivos es la herramienta que necesita paras realizar una administración básica de archivos para tu cPanel. Además de cargar y extraer archivos, también puedes usarlo para crear archivos y carpetas, asignar permisos, etc.*

*Básicamente, comparte la misma funcionalidad que un cliente FTP, aunque no tan potente.*

#### *Paso 1. Cómo encontrar el administrador de archivos*

*1. Una vez que hayas iniciado sesión en tu cuenta de cPanel, deberías encontrar el Administrador de archivos. Se encuentra en la sección Archivos. O también puedes buscarlo por su nombre.*

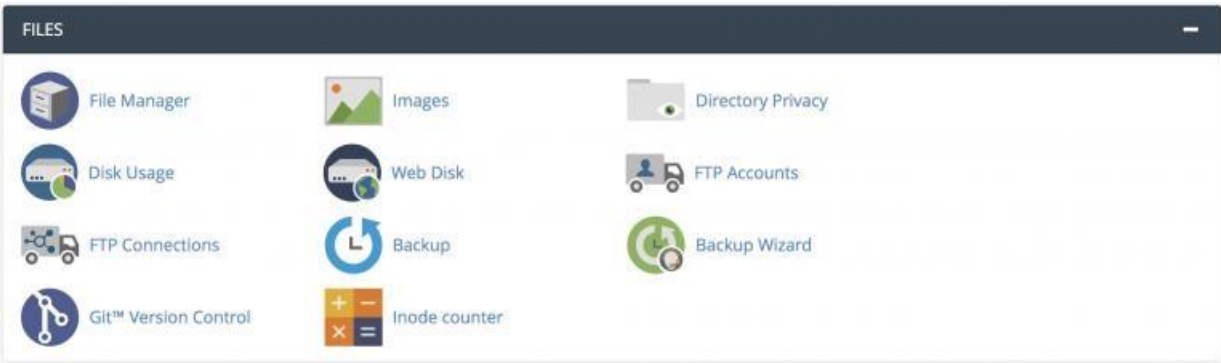

*2. Cuando abras la herramienta, se te dirigirá a una nueva ventana que te mostrará las opciones de navegación y administración junto con un directorio de carpetas y archivos de tu sitio web.*

*Nota: A partir de ahora, solo trabajaremos con la carpeta public\_html. Todas las carpetas restantes son requeridas principalmente por el sistema para garantizar que el servicio cPanel funcione correctamente.*

#### *Paso 2. Cómo navegar por el administrador de archivos*

*En primer lugar, hay una ventana que muestra un árbol de carpetas a la izquierda y el contenido de la carpeta a la derecha. Puedes navegar en una carpeta haciendo clic sobre ella. Por ejemplo, al hacer clic en la carpeta public\_html se mostrará su contenido: .well-known, cgi-bin, robots.txt, etc.*

| Collapse All                     | Name            | Size      | Last Modified         | Type                 | Permissions |
|----------------------------------|-----------------|-----------|-----------------------|----------------------|-------------|
| - M (/home/hosti647)             | .well-known     | $4$ KB    | Mar 4, 2019, 11:11 AM | httpd/unix-directory | 0755        |
| attracta                         | ogi-bin         | $4$ KB    | Mar 4, 2019, 12:55 AM | httpd/unix-directory | 0755        |
| + cagefs<br>an .cl.selector      | robots.txt<br>Ð | 153 bytes | Apr 4, 2019, 10:24 AM | text/plain           | 0644        |
| $+$ $$ cpanel                    |                 |           |                       |                      |             |
| $+ 1$ .cphorde                   |                 |           |                       |                      |             |
| + htpasswds                      |                 |           |                       |                      |             |
| $+$ fm .pki                      |                 |           |                       |                      |             |
| + an softaculous                 |                 |           |                       |                      |             |
| spamassassin                     |                 |           |                       |                      |             |
| <b>But</b> trash                 |                 |           |                       |                      |             |
| +1 cpanel.hostinger-dev-cp-1.xyz |                 |           |                       |                      |             |
| $+30$ etc.                       |                 |           |                       |                      |             |
| <b>III</b> logs                  |                 |           |                       |                      |             |
| $+8$ mail                        |                 |           |                       |                      |             |
| + la public_ftp                  |                 |           |                       |                      |             |
| - spublic_html                   |                 |           |                       |                      |             |
| + Im .well-known                 |                 |           |                       |                      |             |
| <b>Le</b> cgi-bin                |                 |           |                       |                      |             |
| $+ 80$ ss                        |                 |           |                       |                      |             |
| $+ 1$ trnp                       |                 |           |                       |                      |             |

*Alternativamente, también puedes navegar a una carpeta específica escribiendo la ruta de su nombre completo y haciendo clic en Go desde la función de búsqueda del árbol de carpetas.*

*Hay varias funciones de navegación disponibles:*

W public html

- *Home: cuando hagas clic en esta casilla, te mostrará la carpeta Home y su contenido.*
- *Up One Level: sube un nivel desde tu lugar actual. Por ejemplo, cuando estés en la carpeta cgi-bin y hagas clic en esta casilla, te llevará de regreso a la carpeta public\_html, que es un nivel más alto que la carpeta cgi-bin.*
- *Back/Forward: funciona prácticamente igual que la navegación hacia atrás/adelante de tu navegador web.*
- *Reload: actualiza la página para mostrar los cambios realizados.*
- *Select/Unselect All: para seleccionar o deseleccionar archivos o carpetas.*
- *View Trash: muestra la carpeta Papelera (Trash) donde se encuentran todos los archivos eliminados.*
- *Empty Trash: para borrar la carpeta Papelera (Trash). Solo puedes usar esta función mientras estás en la carpeta Papelera.*

#### *Paso 3. Uso de las funciones de administración de archivos*

*Después de aprender acerca de la navegación, lo siguiente importante es conocer las funciones de administración de archivos. Hay una barra de herramientas disponible para ayudarte, pero también puedes acceder a la mayoría de las funciones haciendo clic con el botón derecho en un elemento específico.*

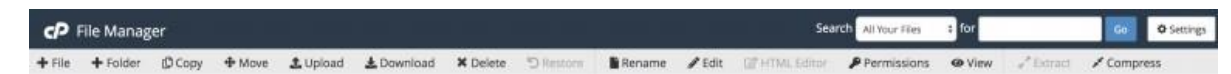

- *File: puedes crear un nuevo archivo dentro de una carpeta seleccionada utilizando esta función.*
- *Folder: esta función te permite crear una nueva carpeta.*
- *Copy: puedes copiar el archivo seleccionado a un destino específico.*
- *Move: esta función funciona exactamente igual que Copy. La única diferencia es que el archivo se eliminará de su ubicación original.*
- *Upload: te permite cargar un archivo a tu cuenta de alojamiento. Sin embargo, no puedes cargar carpetas. Para cargar una carpeta o un archivo más grande, puedes utilizar un [cliente FTP.](https://www.hostinger.es/tutoriales/configurar-filezilla) Tienes dos opciones para cargar el archivo, ya sea directamente al arrastrarlo y soltarlo o*

*seleccionando el archivo en tu computadora manualmente. Una vez que hayas terminado, haz clic en el enlace Go Back to.*

- *Download: esta función descargará los archivos seleccionados a tu computadora.*
- *Delete: esta opción mueve el archivo seleccionado a la carpeta Papelera. Si deseas eliminar el archivo de forma permanente, marca la casilla Omitir la papelera.*
- *Restore: esta función solo está disponible cuando estás en la carpeta Papelera. Puedes restaurar un archivo eliminado a su carpeta de origen.*
- *Rename/Edit/HTML Editor: necesitarás estas funciones para editar tus archivos. Funcionan de manera muy similar a cualquier software de edición de texto y pueden ser de gran ayuda para editar sobre la marcha. Aunque debes tener en cuenta que, cPanel utiliza una interfaz WYSIWYG que no es tan potente como otros [programas](https://www.hostinger.es/tutoriales/mejores-editores-html/) de edición de HTML.*
- *Permisos: necesitas esta función para asignar permisos a un archivo o carpeta específicos. Te recomendamos que no cambies nada a menos que comprendas completamente lo que estás haciendo, ya que cambiar el permiso incorrecto puede causar problemas en tu sitio web.*
- *View: usa esto para ver un archivo, por ejemplo, para abrir una imagen o ver el contenido del archivo index.php.*
- *Extract/Compress: con comprimir, puedes archivar el contenido elegido en un formato Zip, Gzip o Bzip2. Extraer hará lo contrario: extraer un archivo.*
- *Settings: con esta función puedes configurar tus preferencias. Por ejemplo, puedes configurar una carpeta como predeterminada para que se abra siempre que uses el Administrador de archivos. También puedes optar por Mostrar archivos ocultos. Por ejemplo, si deseas editar .htaccess para bloquear ciertos aspectos de tu sitio web.*

*Eso es básicamente todo lo que necesitas saber acerca de las funciones de navegación y administración en el Administrador de archivos. A continuación, analizaremos el uso del ancho de banda, que es otro aspecto importante para tu plan de alojamiento.*

*Cómo crear una base de datos MySQL*

*Todo sitio web necesita un lugar para almacenar sus datos. Aquí, crearemos una base de datos para su sitio web, además de crear y permitir que un usuario acceda a ella.*

#### *Paso 1. Accede a las bases de datos MySQL*

*Una vez que hayas iniciado sesión, navega hasta la herramienta Bases de datos MySQL.*

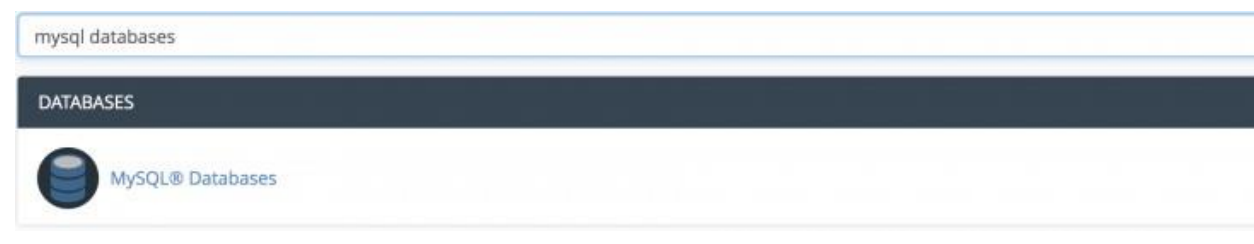

### *Paso 2. Crea una nueva base de datos MySQL*

*Serás dirigido a la ventana de Bases de datos MySQL. Para crear una base de datos, ingresa el nombre (sin espacios) en el campo correspondiente y haz clic en Crear base de datos. Una vez hecho esto, haz clic en Volver.*

# Create New Database

**New Database:** 

hosti647 testdatabase

**Create Database** 

#### *Paso 3. Crea y agrega un nuevo usuario de MySQL*

*Cuando te desplaces hacia abajo, encontrarás el formulario Agregar nuevo usuario disponible. Al completarlo, ingresa el nombre de usuario sin espacios. Ingresa tu contraseña y repítela.*

*También puedes utilizar el Generador de contraseñas para crear una combinación de contraseñas más segura. Si lo hiciste, haz clic en He copiado esta contraseña en un lugar seguro y luego haz clic en Usar contraseña.*

*Una vez hecho esto, haz clic en Crear usuario.*

# MySQL Users

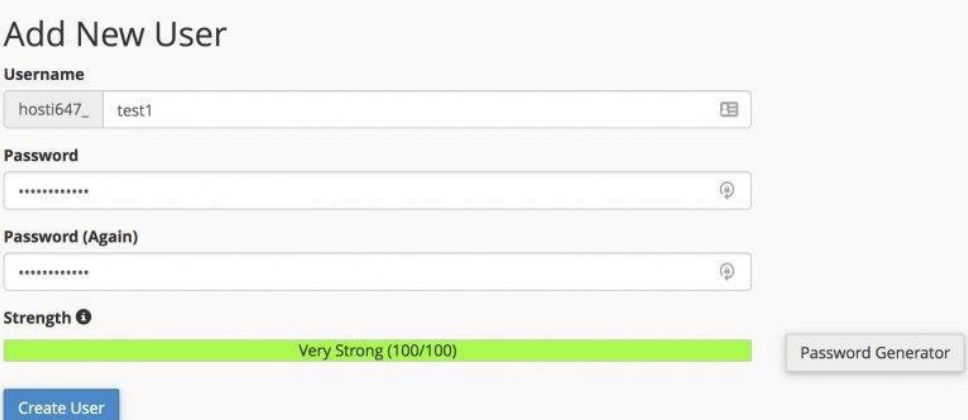

*Una vez que hagas clic en Regresar, puedes completar el formulario Agregar usuario a la base de datos. Selecciona el usuario de la lista desplegable y elige la base de datos a la que se asignaría el usuario.*

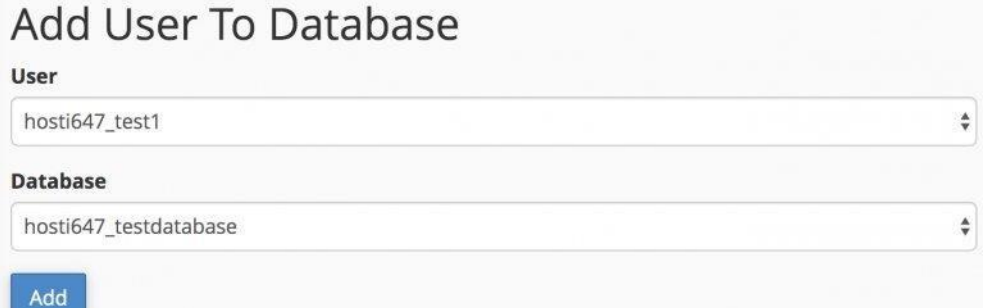

*Una vez hagas clic en Agregar, se te dirigirá a la ventana Administrar privilegios de usuario.*

#### *Paso 4. Proporcionar privilegios al nuevo usuario*

*En este paso, todo lo que tienes que hacer es otorgar privilegios al usuario. Si estás creando un administrador, puedes marcar TODOS LOS PRIVILEGIOS y hacer clic en el botón Realizar cambios.*

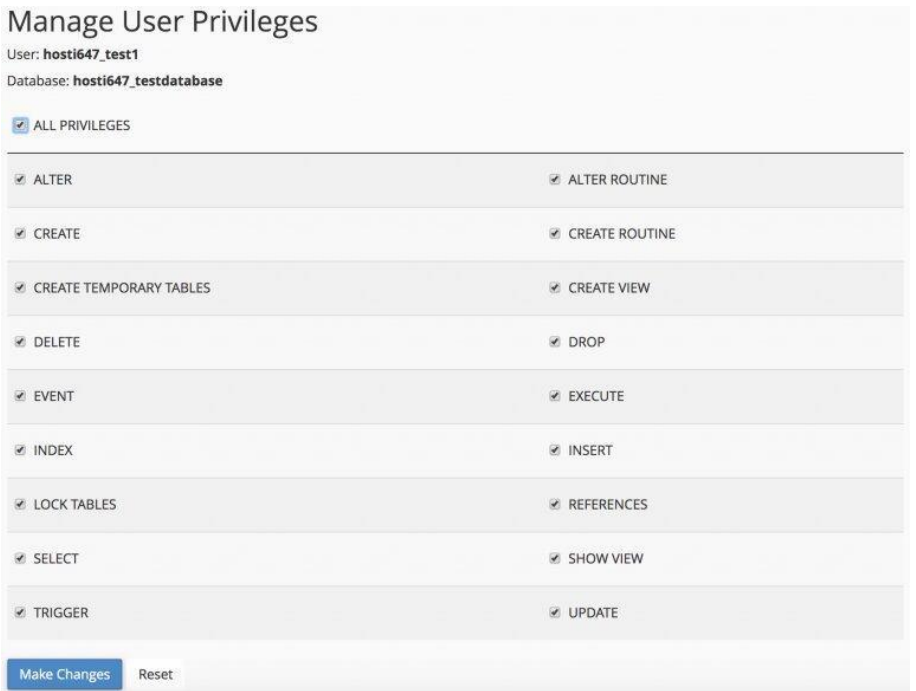

*Ahí lo tienes, has creado con éxito una base de datos, un usuario y privilegios otorgados que son necesarios para acceder a la base de datos del sitio web. Ten en cuenta que solo creamos una base de datos vacía con este tutorial, por lo que debes crear o importar manualmente todas las tablas y entradas.*

# *Cómo utilizar la función MySQL remota*

*Habilitar el acceso remoto a MySQL puede ser beneficioso por varias razones. Esta función permite que los hosts remotos (diferentes servidores) accedan a tu base de datos mySQL. Por ejemplo, cuando deseas permitir que un tercero, como una aplicación de carrito de compras, use la base de datos.*

*Cosas necesarias:*

- *Acceso a tu cuenta de cPanel*
- *La dirección IP o el nombre de dominio al que deseas otorgar acceso*

# *Paso 1. Busca y accede a la función MySQL remota*

*Busca y abre la herramienta Remote MySQL® en la sección Bases de datos.*

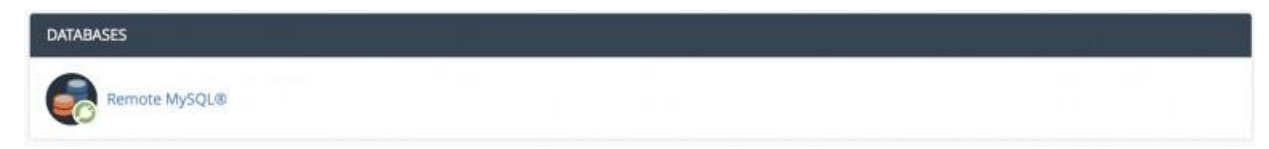

*Paso 2. Permite el acceso del servidor remoto a tus bases de datos*

*Ingresa el nombre de host o la dirección IP en el campo Host. Si deseas acceder a la base de datos desde [localhost,](https://www.hostinger.es/tutoriales/que-es-localhost/) puedes usar tu dirección IP pública, la cual puedes [encontrar](http://whatismyipaddress.com/) aquí. O simplemente ingresa un nombre de dominio completo, como [www.3dcart.com, l](http://www.3dcart.com/)uego haz clic en Agregar host.*

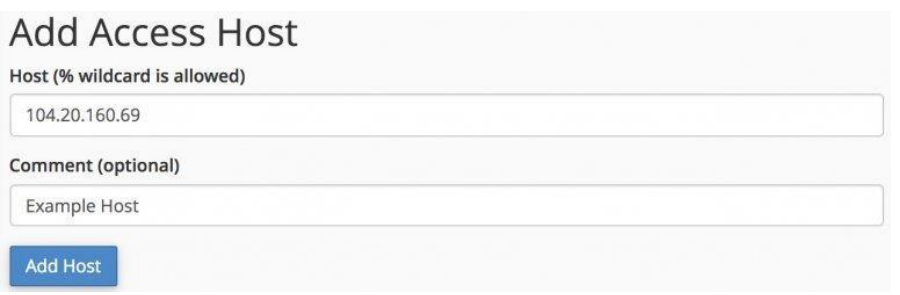

*Nota: puedes utilizar el carácter (%) como comodín. Por ejemplo, si deseas otorgar acceso para todas las IP que comienzan con 192.168.0, simplemente ingresa 192.168.0.%.*

*Paso 3. Elimine el acceso al servidor remoto a sus bases de datos*

*Para eliminar el acceso concedido anteriormente, puedes hacer lo siguiente:*

*1. Busca el nombre de host que desea eliminar en la lista Administrar hosts*

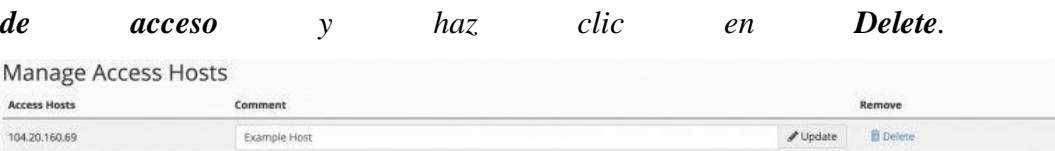

*2. Aparecerá una ventana de confirmación, simplemente haz clic en Remove*

*Access Host.*

**Remote Database Access Hosts** 

Are you sure you wish to permanently remove the following access host? Host

104.20.160.69

Comment

**Example Host** 

**Remove Access Host** Cancel

*Y eso es todo. Puedes agregar y eliminar fácilmente el acceso remoto a tus bases de datos MySQL. Por razones de seguridad, no le des permiso a una persona no autorizada.*

### **H. CONCLUSIONES**

- <span id="page-61-0"></span> La recopilación de la información permitió establecer los requerimientos necesario en el desarrollo de la página web, cuyo finalidad tiene ser accesible para personas con discapacidad en especial con problemas auditivos ya que cuenta con un intérprete de lenguajes de señas.
- De acuerdo al conocimiento del autor se estableció el lenguaje de programación PHP siendo parte del aprendizaje en la malla curricular de la carrera, lo que permitió cumplir con el objetivo propuesto.
- Utilizando el mismo lenguaje de programación se pudo realizar un panel de administración de contenidos, que permite editar información general de la página web así como la de alimentar con información de los eventos o actividades que realiza la institución.
- Finalmente se logró publicar el sitio web con el dominio [www.ueemaximilianospiller.edu.ec](http://www.ueemaximilianospiller.edu.ec/) que se encuentra activa con la información propuesta en este Trabajo de Integración Curricular.

#### **I. RECOMENDACIONES**

- <span id="page-62-0"></span> Se recomienda a la Unidad Educativa especial estar al pendiente de las renovaciones anuales del hosting para continuidad y disponibilidad del sitio web.
- A los estudiantes del instituto de las diferentes carreas se recomienda buscar alternativas como esta en los diferentes campos para que exista la inclusión a las personas con disparidad brindando alternativa igualitarias para todos.
- Así mismo a los estudiantes de la carrera de tecnología en Análisis de Sistemas y Tecnología Superior en Desarrollo de Software se recomiendo a estudiar esta codificación y permitirles ampliar las posibilidades de esta página con más funciones y o integrar otras instituciones de educación especial para que también puedan publicar sus actividades.

# **J. BIBLIOGRAFÍA**

<span id="page-63-0"></span>*conogasi.org*. (23 de 4 de 2018). Obtenido de conogasi.org:

<http://conogasi.org/articulos/lenguaje-de-programacion/>

- *revistadigital.inesem.es*. (16 de 04 de 2019). Obtenido de revistadigital.inesem.es: https://revistadigital.inesem.es/informatica-y-tics/los-gestores-de-bases-de-datosmas-usados/
- Abraham Silberschatz Hendry F. korth S. Sudarshan. (2007). *Fundamentos de diseño de base de datos .* Madrid: Quinta Edición.
- Academia.edu. (s.f.). *academia.edu.* Recuperado el 30 de Octubre de 2019, de https:/[/www.academia.edu/34504312/INSTALACI%C3%93N\\_Y\\_CONFIGURACI](http://www.academia.edu/34504312/INSTALACI%C3%93N_Y_CONFIGURACI) %C3%93N\_DE\_XAMPP
- Alejandro Alfonso Pérez García. (12 de 2007). *Desarrollo de herramientas web de gestión docente*. Recuperado el 12 de 08 de 2019, de
- ASAMBLEA CONSTITUYENTE. (2008). *CONSTITUCIÓN DEL ECUADOR.* MONTECRISTI, MANABI, ECUADOR.
- Gustavo B. (16 de 07 de 2019). *Tutorial Hostinger*. Recuperado el 08 de 08 de 2019, de ¿Qué es Apache? Descripción completa del servidor web Apache: https:/[/www.hostinger.es/tutoriales/que-es-apache/#Como-funciona-el-servidor](http://www.hostinger.es/tutoriales/que-es-apache/#Como-funciona-el-servidor-)web-Apache
- Gutierrez, A., & Lopez, J. L. (2016). *HTML.*
- Henrrys Araque. (2017). *SliderShare*. Recuperado el 16 de 08 de 2019, de Tecnicas y procedimientos para modelar Datos: https://es.slideshare.net/henrryaraque/tcnicasy-procedimientos-para-modelar-datos

hostinger. (30 de 07 de 2021). *Hostinger Tutoriales*.

ICTEA. (2019). *ictea*. Recuperado el 15 de Julio de 2019, de http://www.ictea.com/cs/index.php?rp=/knowledgebase/3500/iQue-es-MySQL.html

Janet, V. T. (04 de ENERO de 2012). *BIENESTAR180*. Recuperado el 29 de MARZO de 2014, de BIENESTAR180: [http://bienestar.salud180.com/salud-dia-dia/basura](http://bienestar.salud180.com/salud-dia-dia/basura-)causa-graves-problemas-de-salud

*java.com*. (s.f.). Obtenido de java.com:

https:/[/www.java.com/es/download/faq/whatis\\_java.xml](http://www.java.com/es/download/faq/whatis_java.xml)

Lujan Mora, S. (2001). *Programación en Internet.* Club Universitario.

Madridiario. (21 de Marzo de 2017). *MDO.* Obtenido de MDO:

- https:/[/www.madridiario.es/442491/la-necesidad-de-tener-una-pagina-web-en-tu](http://www.madridiario.es/442491/la-necesidad-de-tener-una-pagina-web-en-tu-)empresa
- NAvia, F. R. (15 de marzo de 2016). *ItSoftware*. Obtenido de https://itsoftware.com.co/content/software-a-la-medida/
- *neoattack.com*. (s.f.). Obtenido de neoattack.com: https://neoattack.com/neowiki/mysql/
- Pérez, J. E. (2015). Introducción a Css. En J. E. Pérez, *Introducción a Css* (pág. 172 páginas). Autoedición.
- Pérez, J. E. (2019). Introducción a JavaScript. En J. E. Pérez, *Introducción a JavaScript* (pág. 140 páginas). Autoedición.
- PHP. (2019). *PHP*. Recuperado el 15 de Julio de 2019, de https:/[/www.php.net/manual/es/intro-whatis.php](http://www.php.net/manual/es/intro-whatis.php)
- piensasolutions. (30 de 07 de 2021). *[www.piensasolutions.com](http://www.piensasolutions.com/)*. Obtenido de [www.piensasolutions.com: h](http://www.piensasolutions.com/)ttps:/[/www.piensasolutions.com/blog/principales](http://www.piensasolutions.com/blog/principales-)lenguajes-programacion-web/
- Pieter Brueghel. (2008). *Lenguaje de programación.* España: Creative Commons.
- UNAD. (8 de FEBRERO de 2015). *datateca.unad.edu*. Obtenido de datateca.unad.edu: [http://datateca.unad.edu.co/contenidos/358023/Material\\_en\\_linea/leccin\\_31\\_defini](http://datateca.unad.edu.co/contenidos/358023/Material_en_linea/leccin_31_defini) cin\_de\_plan\_de\_manejo\_ambiental.html
- Valdés, D. P. (2018). *Maestros del WEB*. Recuperado el 15 de Julio de 2019, de <http://www.maestrosdelweb.com/>
- VILLALTA, MILTON DARÍO. (30 de 07 de 2021). *Opinión*.
- Wikipedia. (13 de 04 de 2019). *Wikipedia*. Obtenido de https://es.wikipedia.org/wiki/Vista\_(base\_de\_datos)
- [www.eumed.net.](http://www.eumed.net/) (2012). *eumed.net*. Obtenido de eumed.net: [http://www.eumed.net/libros](http://www.eumed.net/libros-)gratis/2012b/1232/sistemas-gestores-bases-datos.html